#### **BAB IV**

#### **HASIL DAN PEMBAHASAN**

#### **4.1 Hasil Penelitian dan Pengujian Sistem**

Berdasarkan perancangan sistem yang telah di bahas di Bab III, berhasil dibangun sebuah aplikasi Manajemen Reproduksi Sapi Perah. Aplikasi ini merupakan aplikasi *mobile* yang berjalan pada *smartphone* dengan sistem operasi Android. Aplikasi ini menggunakan *database online* yang diakses menggunakan koneksi internet. Selain aplikasi *mobile*, penulis juga membuat aplikasi web yang dikelola oleh admin untuk mengelola data master.

#### **4.1.1 Hasil Penelitian Aplikasi Web**

A. Kebutuhan *hardware* dan *software*

Kebutuhan minimal perangkat keras dan perangkat lunak yang harus dipenuhi agar aplikasi web dapat berjalan dengan baik dan lancar adalah sebagai berikut:

SURABAYA

- *1. Processor Intel Dual Core.*
- 2. RAM 1 GB.
- 3. *Hard Disk* 5 GB.
- 4. Layar Monitor jenis CRT atau LCD dengan resolusi 1024 x 768 pixel.
- 5. *Mouse* dan *keyboard.*
- *6. Printer*
- 7. Sistem Operasi Windows 7
- 8. *Browser* internet Mozilla Firefox 4.0, Internet Explorer 8, atau Google Chrome.
- 9. Menyediakan perangkat jaringan yang mendukung akses internet.
- B. Prosedur pengujian
	- 1. Hubungkan komputer dengan jaringan internet
	- 2. Jalankan aplikasi computer
	- 3. Buka halaman web dari aplikasi
- C. Hasil Pengujian Aplikasi Web

Aplikasi web sistem informasi manajemen sapi perah ini khusus digunakan oleh user admin. User admin melakukan pengelolaan data master melalui halaman web ini. Berikut adalah hasil pengujian aplikasi web.

1. Halaman Login

Halaman *login* pada aplikasi web sistem informasi manajemen sapi perah ini merupakan halaman utama yang secara *default* muncul saat sistem diakses. Untuk lebih jelasnya dapat dilihat di gambar 4.1.

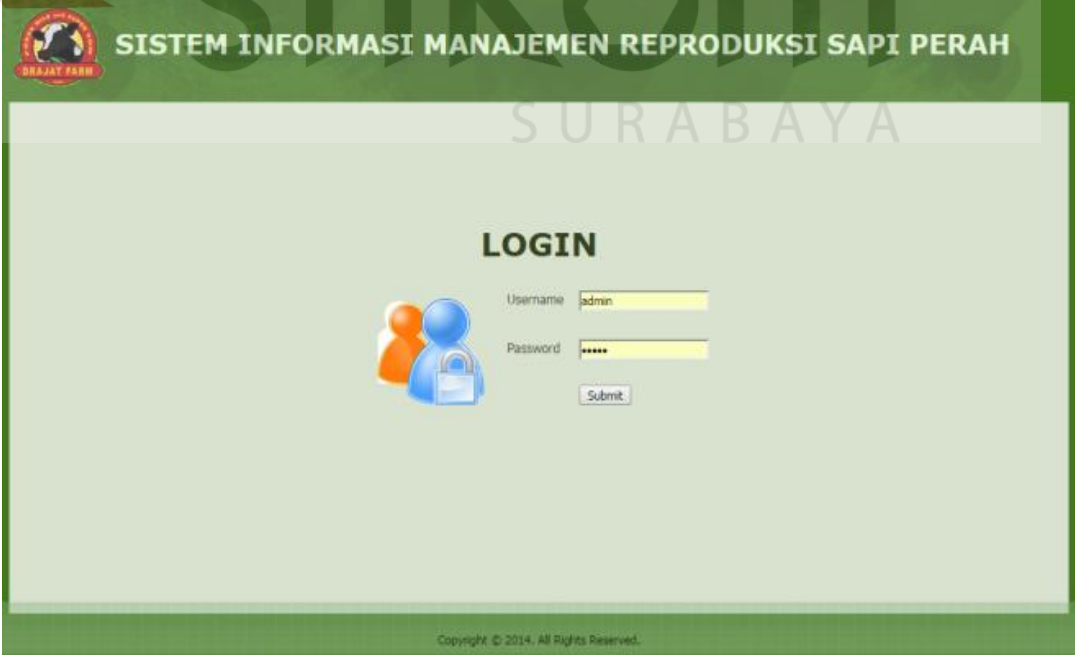

Gambar 4.1 Tampilan halaman login

#### 2. Halaman Home

Apabila login berhasil, akan muncul halaman utama. Disini ada tiga menu utama. Karena web ini dikhusus kan untuk admin, maka menu yang tampil adalah data-data master yang dikelola oleh admin. Untuk lebih jelasnya dapat dilihat di gambar 4.2.

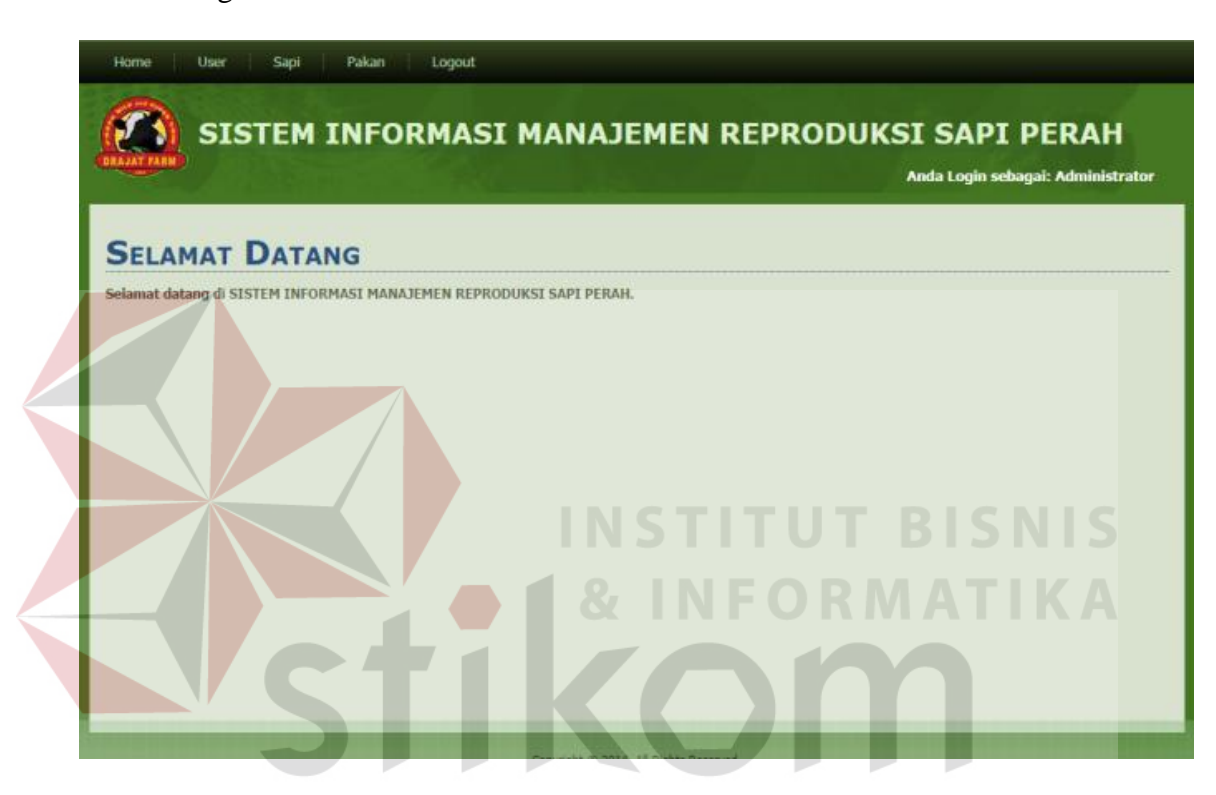

Gambar 4.2 Halaman Home

3. Halaman Menu User

Halaman Menu user ini digunakan untuk melakukan perubahan master data user. Data user yang ada dihalaman ini merupakan orang-orang tertentu yang mempunyai hak akses pada aplikasi mobile sistem informasi manajemen reproduksi sapi perah. Pada halaman ini, admin dapat melakukan perubahan bahkan menghapus user serta menambah user baru yang dapat menggunkan aplikasi mobile mobile sistem informasi manajemen reproduksi sapi perah. Untuk lebih jelasnya dapat dilihat di gambar 4.3.

| Tambah User |                 |                     |               |                |          |               |               |
|-------------|-----------------|---------------------|---------------|----------------|----------|---------------|---------------|
| NO.         | <b>USERNAME</b> | <b>NAMA LENGKAP</b> | <b>ALAMAT</b> | <b>NO TELP</b> | LEVEL.   | <b>BLOKIR</b> | <b>AKSI</b>   |
|             | pemilik         | all saka            | karang puri   | 081331031119   | owner    | $\mathbf{N}$  | 21X           |
|             | petugas1        | arip                | pasuruan      | 085731198239   | petugas. | N             | $21$ $\times$ |

Gambar 4.3 Halaman Menu User

## 4. Halaman Edit User

Halaman Edit User ini menampilkan kolom-kolom tentang user. Pada halaman ini admin dapat mengubah hak user, apakah sebagai pemilik atau petugas dan apakah diblokir atau tidak. Untuk lebih jelasnya dapat dilihat di gambar 4.4. SURABAYA

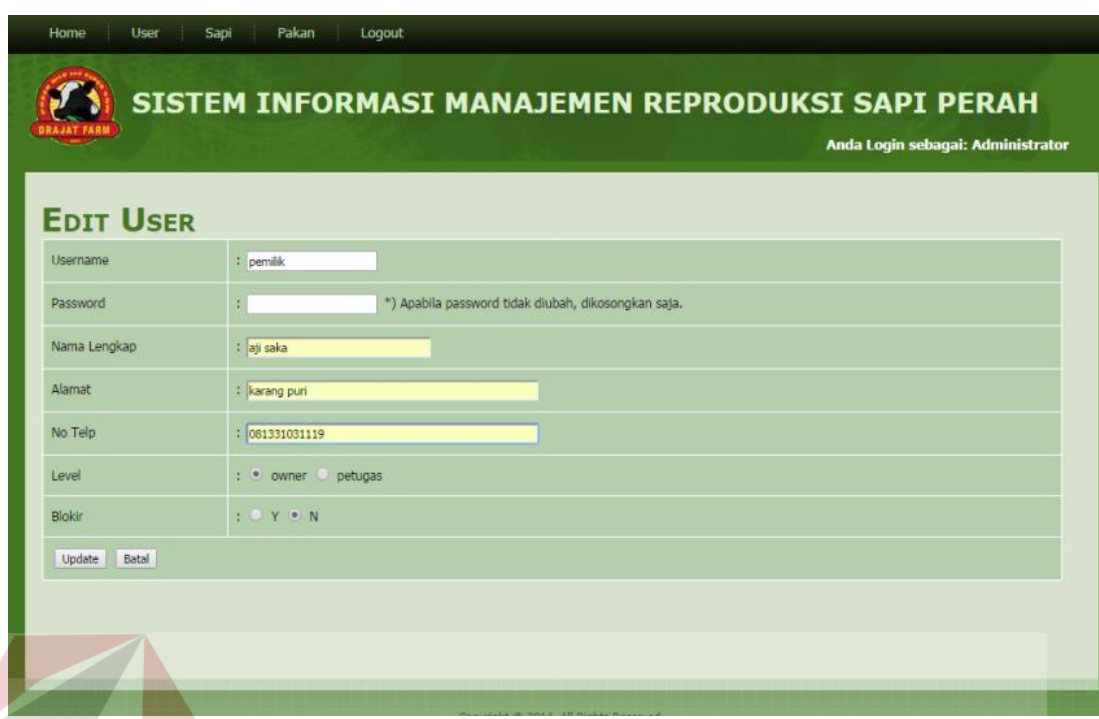

Gambar 4.4 Halaman Edit User

5. Halaman menu Sapi

Halaman Menu Sapi ini digunakan untuk melakukan perubahan master data Sapi. Pada halaman ini, admin dapat melakukan perubahan bahkan menghapus data sapi. Untuk lebih jelasnya dapat dilihat di gambar 4.5

SURABAYA

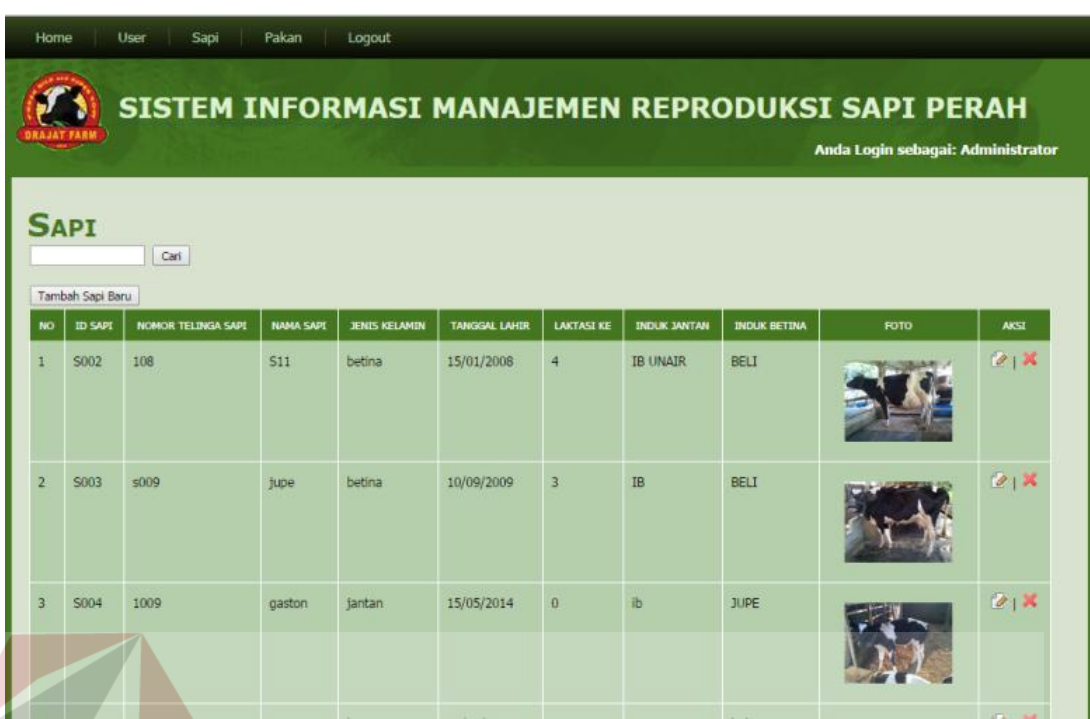

Gambar 4.5 Halaman menu sapi

6. Halaman Edit Sapi

Halaman Edit Sapi ini digunakan untuk melakukan perubahan master data Sapi. Data sapi yang diedit akan langsung terupdate ke database yang akan diakses oleh aplikasi mobile. Untuk lebih jelasnya dapat dilihat di gambar 4.6

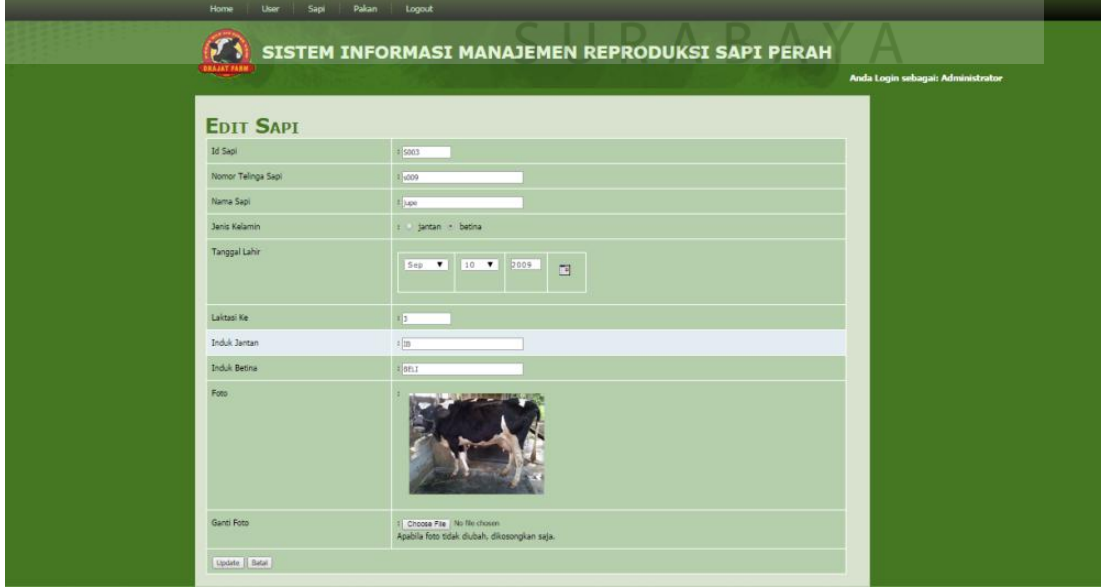

Gambar 4.6 Halaman edit sapi

7. Halaman tambah Sapi

Halaman tambah Sapi ini digunakan untuk menambah data Sapi pada database. Sapi yang ditambahkan akan tersimpan didatabae akan dapat diakses langsung oleh aplikasi mobile. Untuk lebih jelasnya dapat dilihat di gambar 4.7.

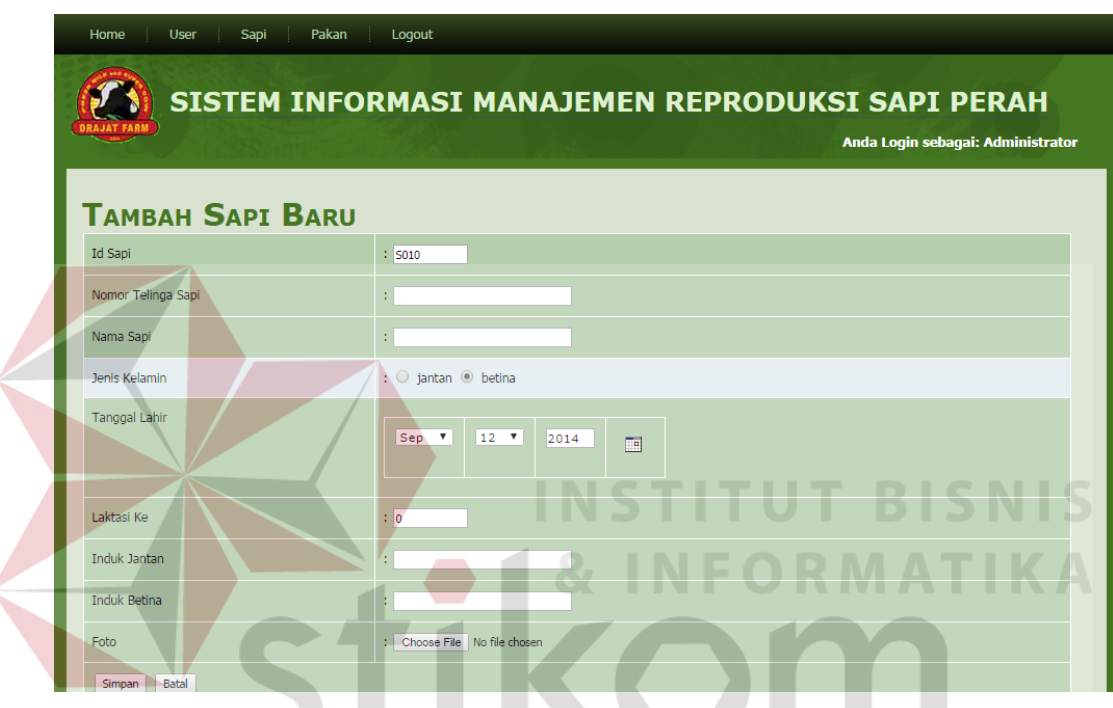

Gambar 4.7 Halaman tambah sapi

SURABAYA

8. Halaman menu Pakan

Halaman Menu Pakan ini digunakan untuk melakukan perubahan master data Pakan. Pada halaman ini, admin dapat melakukan perubahan bahkan menghapus data pakan. Khususnya saat ada makanan baru yang diberikan kepada sapi, admin harus menambahkan jenis pakan baru tersebut agar dapat diupdate stok yang tersisa dikandang. Dengan demikian, pemilik dapat memantau stok pakan yang ada dikandang tanpa harus cek lokasi kandang dan pemilik bisa melakukan order stok pakan ke supplier apabila stok pakan sudah menipis. Untuk lebih jelasnya dapat dilihat di gambar 4.8.

| Tambah Pakan Baru | <b>PAKAN</b><br>Cari |                   |               |                |      |
|-------------------|----------------------|-------------------|---------------|----------------|------|
| <b>NO</b>         | <b>ID PAKAN</b>      | <b>NAMA PAKAN</b> | <b>SATUAN</b> | <b>JUMLAH</b>  | AKSI |
| $\mathbf{1}$      | P002                 | ampas tahu        | sak           | 13             | 21   |
| $\overline{2}$    | P003                 | konsentrat        | kg            | 15             | 21   |
| $\overline{3}$    | P001                 | pohong            | sak           | $\overline{2}$ | 21   |
| Hal: $1$          |                      |                   |               |                |      |

Gambar 4.8 Halaman menu pakan

# 9. Halaman Tambah Pakan

Halaman Tambah Pakan sangat diperlukan, karena aplikasi mobile hanya dapat mengupdate jumlah pakannya namun tidak dapat menambah jenis pakan yang diberikan pada sapi.. Untuk lebih jelasnya dapat dilihat di gambar 4.9.

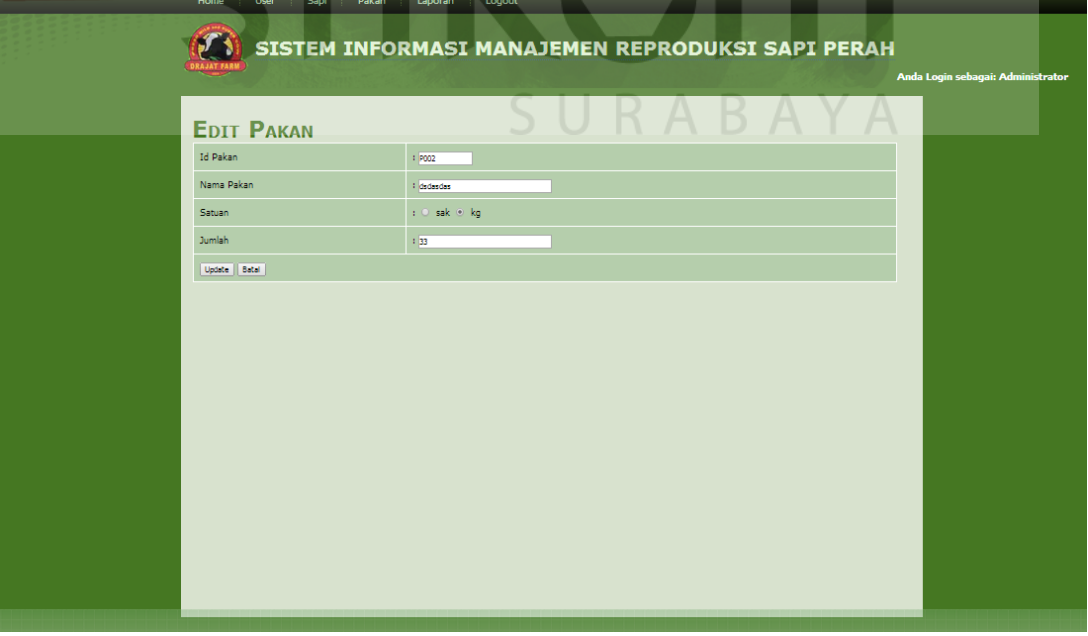

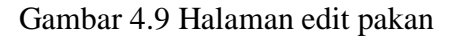

#### **4.1.2 Hasil Penelitian Aplikasi Mobile**

A. Kebutuhan Hardware dan Software

Kebutuhan minimal telepon seluler (ponsel) yang harus dipenuhi agar aplikasi *mobile* dapat berjalan dengan baik dan lancar adalah sebagai berikut:

- 1. Ponsel *android* dengan sistem operasi minimal *Ice Cream Sandwich (ICS)*.
- 2. Memiliki konektifitas dengan jaringan internet (GPRS/EDGE/3G/ HSDPA/EVDO).
- 3. Menyediakan ruang kosong pada RAM sekitar 30 MB.
- B. Prosedur pengujian
	- 1. Pastikan koneksi internet pada smartphone sudah tersambung.
	- 2. Pasang sapi.apk pada *smartphone* yang akan digunakan untuk pengujian.
	- 3. Jalankan aplikasi.
- C. Hasil Pengujian Aplikasi *Mobile* dengan *database online*
- 1. Halaman Awal

Halaman awal pada *mobile application* ini merupakan halaman pembuka yang pertama kali tampil ketika aplikasi dijalankan. Aplikasi ini menampilkan gambar identitas aplikasi. Untuk lebih jelasnya dapat dilihat pada Gambar 4.10.

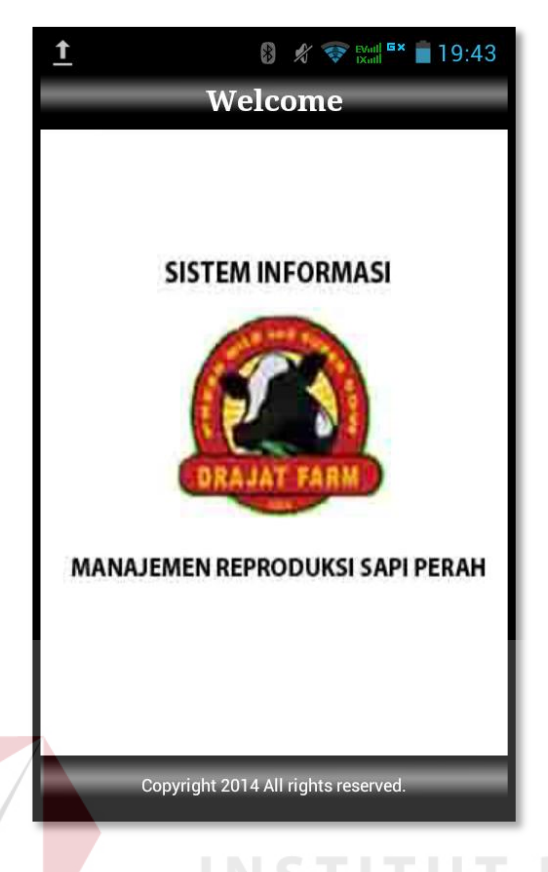

Gambar 4.10 Halaman Awal *Mobile Application*  **SNIS** 

2. Halaman *Login*

Halaman *Login* muncul setelah halaman awal. Untuk dapat menggunakan aplikasi mobile manajemen reproduksi sapi perah *user* harus melakukan *login* pada halaman ini. Untuk lebih jelasnya dapat dilihat pada Gambar 4.11.

**IKA** 

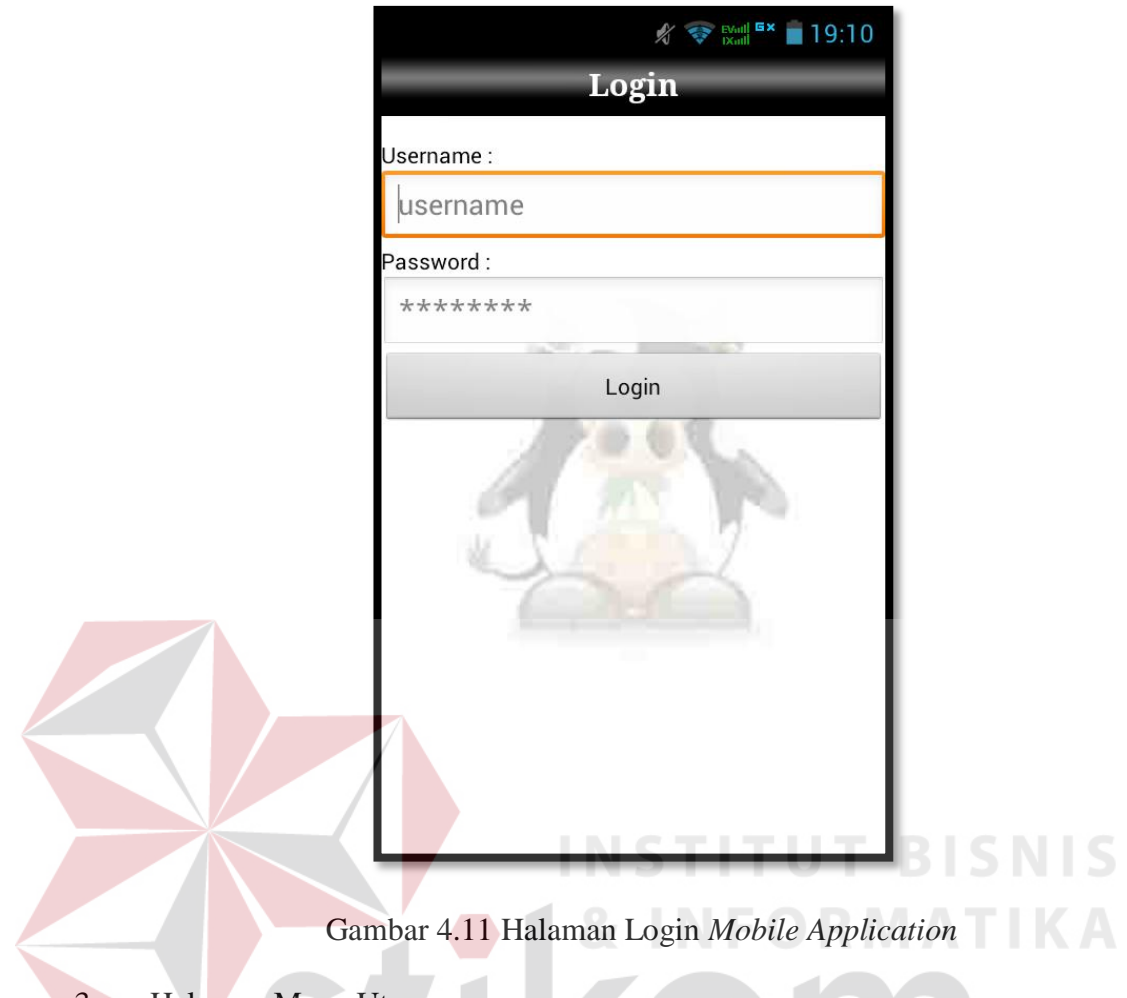

Halaman Menu Utama adalah halaman yang akan muncul setelah user berhasil untuk login. Halaman ini menampilkan menu-menu yang digunakan untuk mengakses isi dari aplikasi. Menu pada Halaman Menu Utama muncul

# 3. Halaman Menu Utama

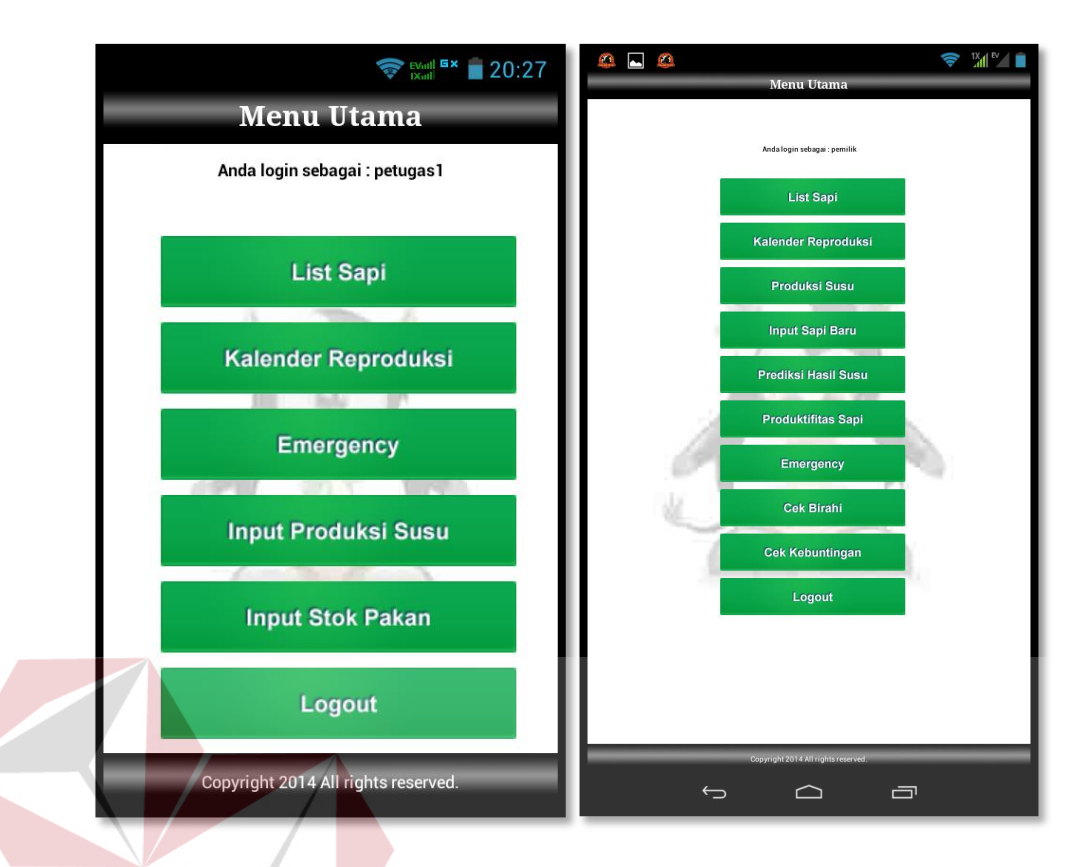

# Gambar 4.12 Halaman Menu Utama *Mobile Application*  4. Halaman List Sapi

Halaman *List* Sapi akan tampil apabila user menekan tombol *List* Sapi pada Menu Utama. Pada halaman *List* Sapi, *User* akan melihat *list* atau daftar sapi yang ada dipeternakan. *User* dapat menggeser layar kesamping untuk melihat detail daftar sapi yang tidak cukup dilayar. Untuk lebih jelasnya dapat dilihat pada Gambar 4.13.

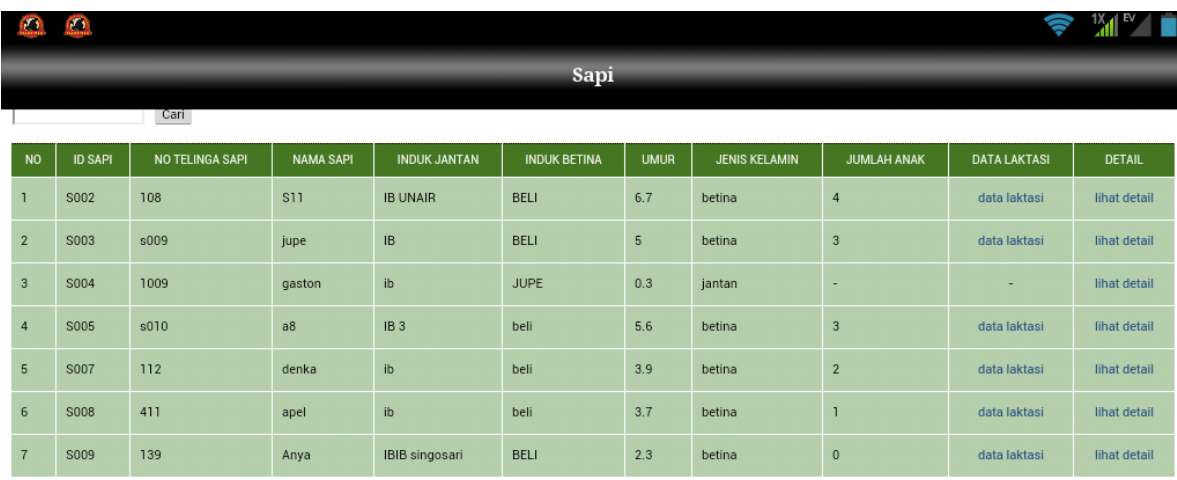

## Gambar 4.13 Halaman List Sapi *Mobile Application*

 $\hookrightarrow$ 

 $2014A1.$ 

 $\bigcirc$ 

卣

Data yang tampil pada gambar 4.13 merupakan data tentang semua sapi yang ada dipeternakan. Dengan adanya data sapi yang keluar di halaman list sapi ini, user dapat melihat secara menyeluruh data dari masing-masing sapi. pada halaman ini, user dapat melakukan *searching* sapi tertentu yang ingin dilihat secara detail atau langsung menekan "lihat detail" pada kolom "DETAIL" di baris sapi yang ingin SURABAYA dilihat.

#### 5. Halaman Detail *Profile* Sapi

Halaman Detail *Profile* Sapi akan tampil apabila user menekan tombol detail pada halaman List Sapi. Pada halaman Detail *Profile* Sapi, user dapat melihat detail informasi sapi yang dipilih. Informasi tersebut meliputi ID sapi, nama sapi, induk sapi, foto hingga grafik produksi susu sapi. User dapat menggeser layar keatas untuk melihat detail sapi yang tidak cukup dilayar. Untuk lebih jelasnya dapat dilihat pada Gambar 4.14.

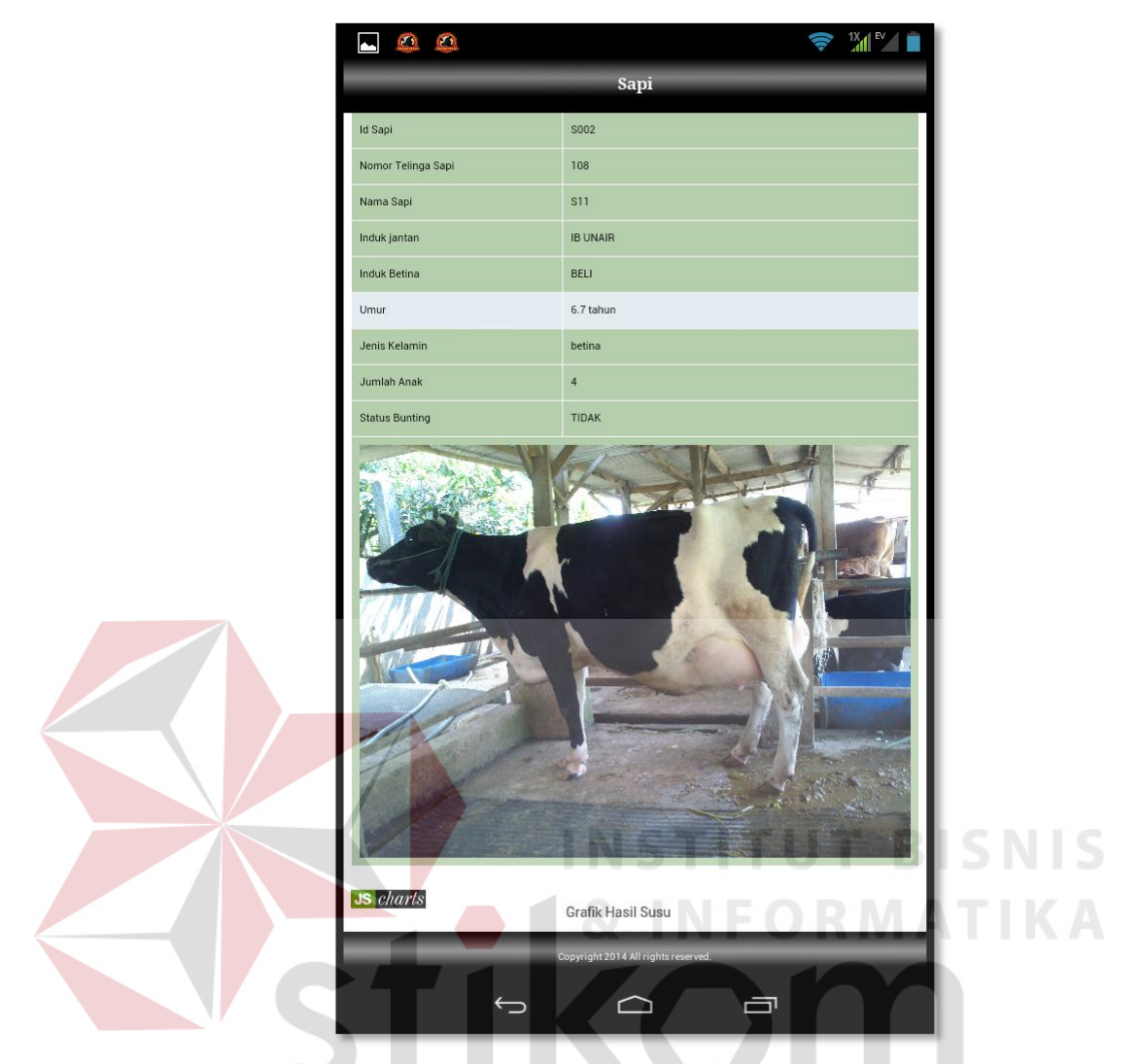

Gambar 4.14 Halaman Detail Profile Sapi *Mobile Application* 

Untuk memudahkan mencari sapi dipeternakan, aplikasi juga menampilkan *eartag* atau nomor telinga pada detail sapi ini. Hal ini akan sangat berguna ketika user tidak hafal pada sapinya, sehingga ketika user ingin melihat sapi tersebut dilapangan, user hanya perlu mencocokan nomor telinga di sapi tersebut.

#### 6. Halaman Kalender Reproduksi

Pada halaman Kalender Reproduksi, *user* akan melihat kalender reproduksi yang telah dan akan datang dalam satu bulan berjalan. Pada Kalender Reproduksi ini akan tampil kapan seekor sapi perlu di cek birahinya atau kebuntingannya. Untuk lebih jelasnya dapat dilihat pada Gambar 4.15.

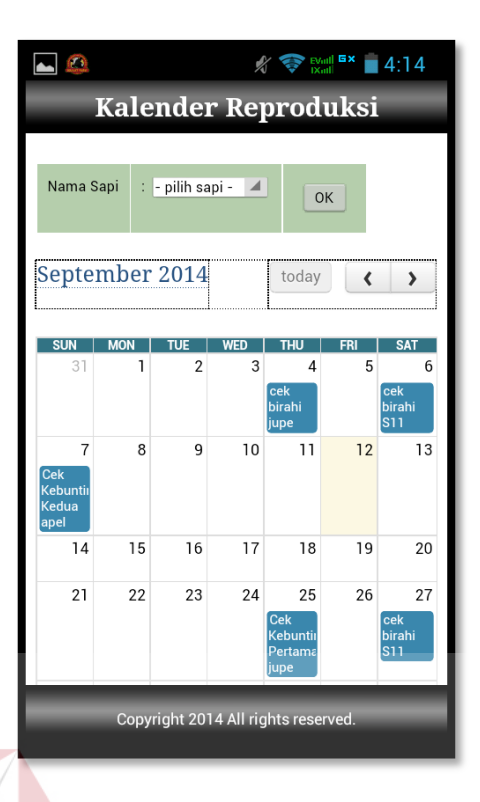

Gambar 4.15 Halaman Kalender Reproduksi *Mobile Application* 

Halaman kalender reproduksi ini dapat digunakan untuk melakukan janji temu dengan *inseminator* sapi perah. Dengan adanya kalender reproduksi ini, peternak tidak lagi kesulitan untuk menentukan kapan sapinya akan birahi dan kapan jadwal cek kebuntingan.

7. Halaman Data Laktasi

Pada halaman Data Laktasi, akan tampil detail dari laktasi yang sedang dialami oleh masing-masing sapi. Untuk lebih jelasnya dapat dilihat pada Gambar 4.16.

SURABAYA

| E              | $\Omega$ $\Omega$   |                             |                              |                |                 |                |                                     |      |                    |                        |                            |                |                                 | $\sum_{i=1}^{N}$  |               |
|----------------|---------------------|-----------------------------|------------------------------|----------------|-----------------|----------------|-------------------------------------|------|--------------------|------------------------|----------------------------|----------------|---------------------------------|-------------------|---------------|
|                |                     |                             |                              |                |                 |                | Sapi                                |      |                    |                        |                            |                |                                 |                   |               |
|                | Data Laktasi        |                             |                              |                |                 |                |                                     |      |                    |                        |                            |                |                                 |                   |               |
|                |                     |                             |                              |                |                 |                |                                     |      |                    |                        |                            |                |                                 |                   |               |
| Id Sapi        |                     | : S002                      |                              |                |                 |                |                                     |      |                    |                        |                            |                |                                 |                   |               |
|                | Nama Sapi           | : S11                       |                              |                |                 |                |                                     |      |                    |                        |                            |                |                                 |                   |               |
|                |                     |                             |                              |                |                 |                |                                     |      |                    |                        |                            |                |                                 |                   |               |
|                | Tambah Laktasi Baru |                             |                              |                |                 |                |                                     |      |                    |                        |                            |                |                                 |                   |               |
| <b>NO</b>      | <b>LAKTASI</b>      | VOLUNTARY<br><b>WAITING</b> | <b>TGL</b><br><b>BERANAK</b> |                | IB.             | <b>TOTAL</b>   | <b>NILAI</b>                        | DAYS | PENALTY<br>/ NILAI | <b>JARAK WAKTU</b>     |                            | <b>TANGGAL</b> | PERKIRAAN<br>TANGGAL<br>BERANAK | STATUS<br>LAKTASI | AKSI          |
|                | <b>KE</b>           | PERIODE                     | <b>TERAKHIR</b>              | <b>PERTAMA</b> | <b>TERAKHIR</b> | <b>IB</b>      | <b>KEBUNTINGAN</b>                  |      | <b>JMR</b>         | <b>PARTUS</b><br>KE IB | <b>DAYS</b><br><b>OPEN</b> | <b>KERING</b>  | <b>BERIKUTNYA</b>               |                   |               |
| $\overline{1}$ | $\overline{3}$      | 60                          | 04/04/2013                   | 03/06/<br>2013 | 24/06/<br>2013  | $\overline{2}$ | $\sqrt{2}$                          | 21   | $\mathbb O$        | 60                     | 81                         | 02/02/<br>2014 | 03/04/2014                      | tidak<br>aktif    | $\sigma$      |
| $\overline{2}$ | $\overline{4}$      | 60                          | 05/04/2014                   | 04/06/<br>2014 | 27/08/<br>2014  | 5              | п                                   | 84   | 84                 | 60                     | 144                        | 07/04/<br>2015 | 06/06/2015                      | aktif             | $\mathcal{D}$ |
|                |                     |                             |                              |                |                 |                | Copyright 2014 All rights reserved. |      |                    |                        |                            |                |                                 |                   |               |
|                |                     |                             |                              |                |                 |                |                                     |      |                    |                        |                            |                |                                 |                   |               |
|                |                     |                             |                              |                |                 |                |                                     |      |                    | 一                      |                            |                |                                 |                   |               |

Gambar 4.16 Halaman Data Laktasi Sapi *Mobile Application* 

Data laktasi pada gambar 4.16 merupakan informasi detail tentang kegiatan reproduksi sapi perah. Dengan data ini pula akan dihitung nilai reproduksi yang menggunakan metode *Jours Moyen Retard (JMR).* Data yang dimasukkan user pada tabel ini hanyalah "tanggal beranak terakhir" setelah itu kolom-kolom yang lain akan dihitung oleh sistem.

8. Halaman Input Stok Pakan

Pada halaman input stok pakan, user dapat memilih pakan mana yang akan diupdate. Update yang diinputkan merupakan stok pakan yang masi tersisa dikandang. Untuk lebih jelasnya dapat dilihat pada Gambar 4.17.

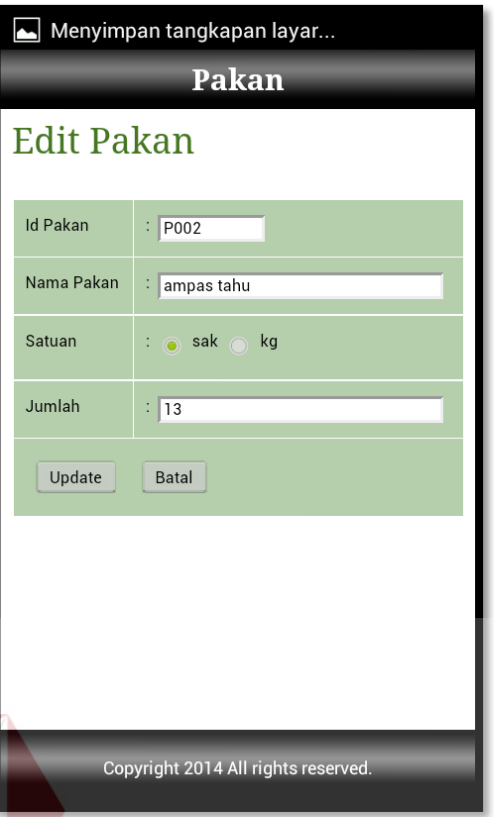

Gambar 4.17 Halaman Input Stok Pakan *Mobile Application*

# 9. Halaman *Emergency*

Pada halaman *Emergency*, *user* dapat menginputkan keadaan *emergency* yang terjadi dikandang. Keadaan *emergency* itu meliputi sapi yang sakit, jatuh atau kecelakaan yang terjadi dikandang. Halaman ini menggantikan fungsi sms atau telepon sehingga bisa menekan biaya pulsa. Untuk lebih jelasnya dapat dilihat pada Gambar 4.18.

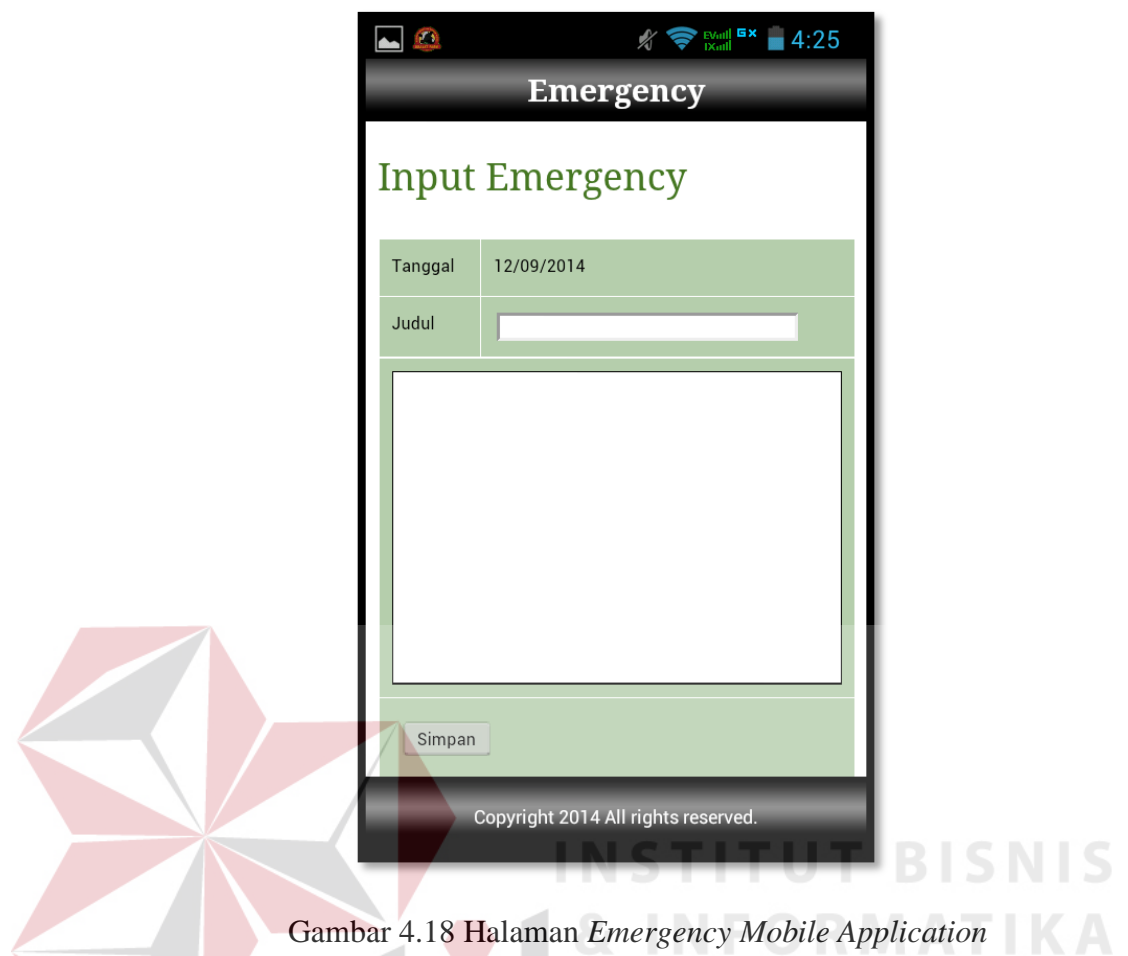

## 10. Halaman *Input* Produksi Susu

Halaman *Input* Produksi susu digunakan untuk memasukkan data susu yang diproduksi oleh masing-masing sapi saat laktasi. Sapi yang tampil pada halaman ini merupakan sapi yang status laktasinya sedang aktif. Untuk lebih jelasnya dapat dilihat pada Gambar 4.19.

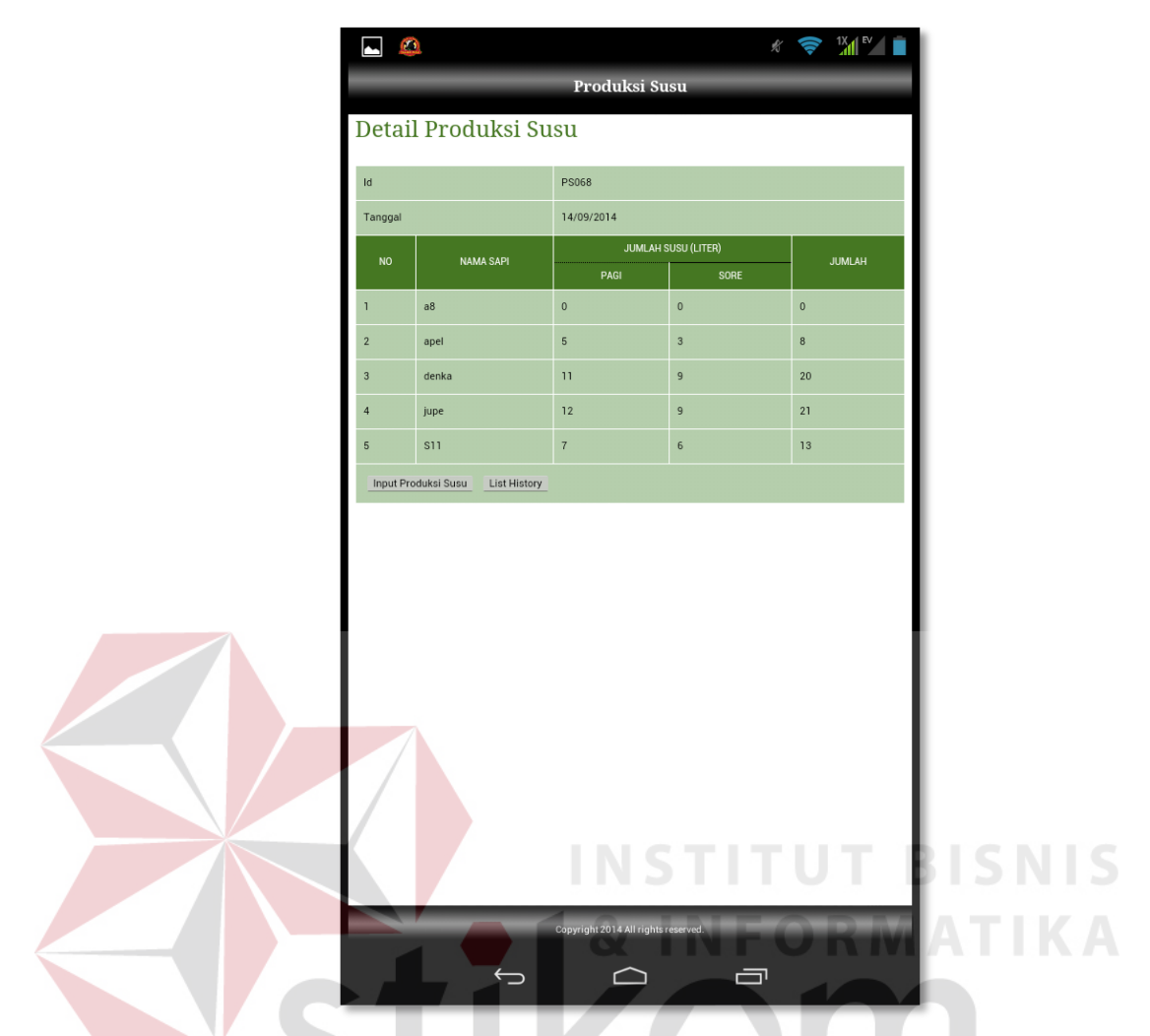

Gambar 4.19 Halaman Input Produksi susu *Mobile Application* 

Data yang telah disimpan disetiap laktasi ini dimasukkan oleh para petugas kandang dan akan tersimpan di server. Data yang tersimpan diserver dapat diakses juga oleh pemilik kandang. Detail produksi susu juga akan digunakan untuk melakukan perhitungan prediksi kemampuan produksi susu.

11. Halaman Produksi Susu

Halaman Produksi Susu menampilkan informasi banyaknya susu yang diproduksi masing-masing sapi. Informasi itu ditampilkan dalam bentuk tabel dan grafik. Pada halaman produksi susu ini juga terdapat data acuan. Data acuan ini merupakan data yang digunakan sebagai pembanding masing-masing sapi dalam pembuatan grafik produksi susu. Untuk lebih jelasnya dapat dilihat pada Gambar 4.20.

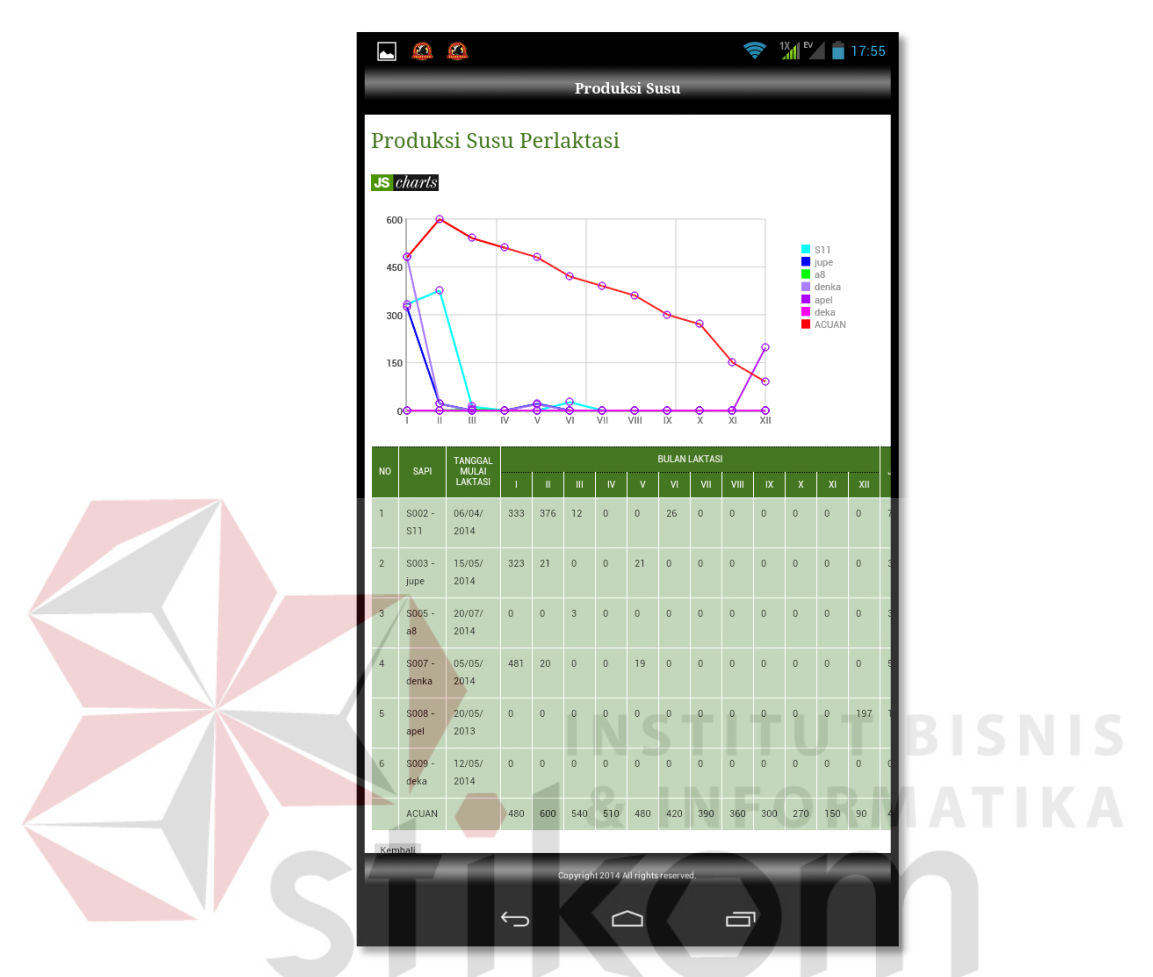

Gambar 4.20 Halaman Produksi susu *Mobile Application*

12. Halaman Prediksi Hasil Susu

Halaman Prediksi Hasil Susu akan menampilkan prediksi kemampuan maksimal produksi susu yang dapat dicapai oleh masing-masing sapi. Informasi yang ditampilkan pada halaman ini berguna bagi peternak untuk mengetahui apakah sapinya sanggup menghasilkan susu yang banyak dimasa yang akan datang. Dalam informasi yang ditampilkan oleh halaman ini, kemampuan produksi susu masing-masing dibandingkan dengan rata-rata produksi susu dipeternakan Drajat farm dengan menampilkan hasil selisihnya. Apabila hasil selisihnya *negative*, maka kemampuan produksi susu sapi tersebut dibawah ratarata perusahaan. Untuk lebih jelasnya dapat dilihat pada Gambar 4.21.

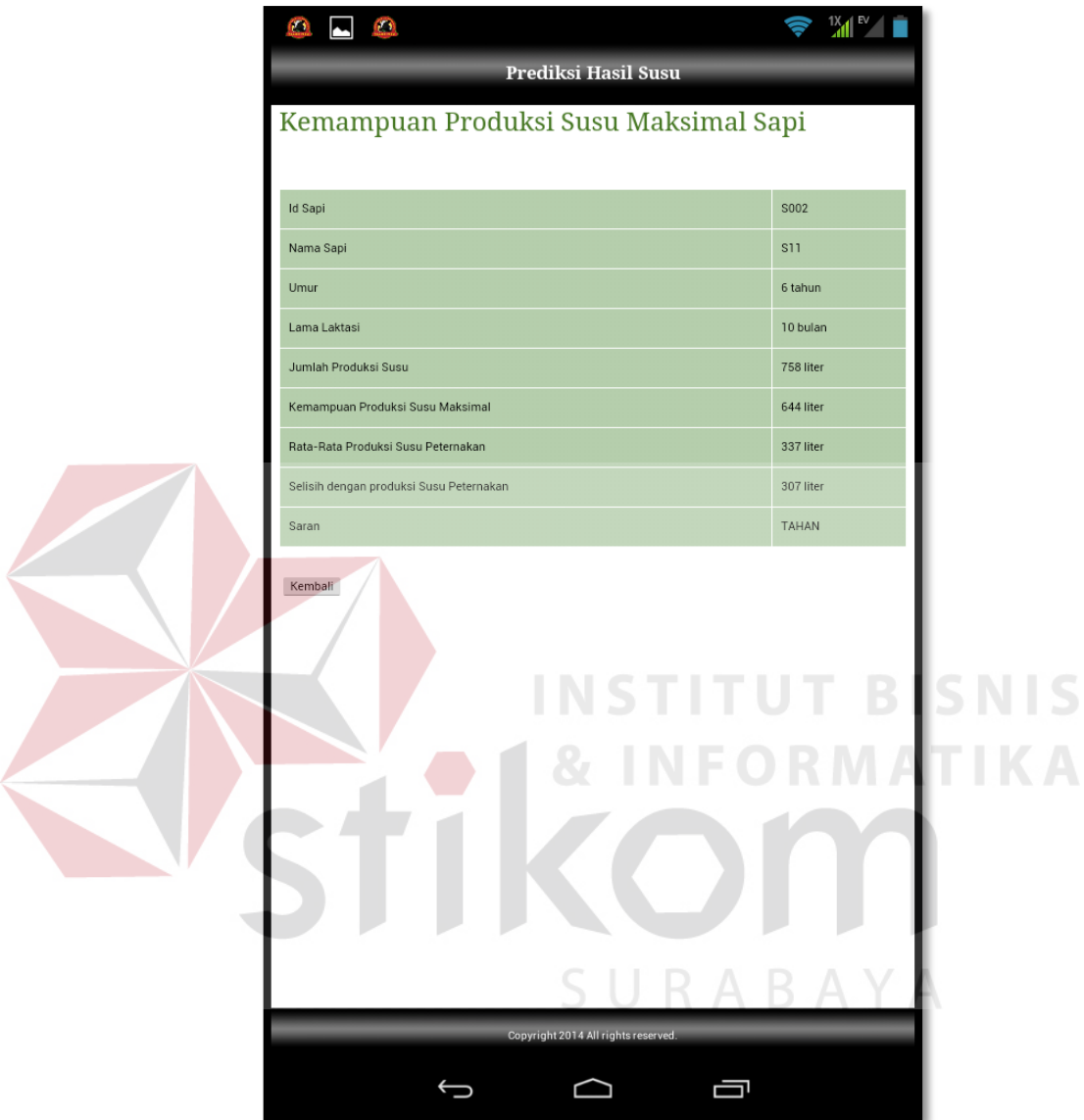

Gambar 4.21 Halaman Prediksi Hasil Susu *Mobile Application*

#### 13. Halaman Produktifitas Sapi

Pada halaman Produktifitas Sapi akan tampil nilai reproduksi sapi yang ditampilkan dalam bentuk list atau daftar. Nilai reproduksi sapi tersebut ditunjukkan dengan nilai JMR. Informasi nilai reproduksi sapi perah ini didapatkan dari perhitungan JMR menggunakan data laktasi. Nilai JMR sapi

ditampilkan bersebelahan dengan nilai JMR perusahaan, tujuannya agar peternak langsung dapat membandingkan nilai reproduksi masing-masing sapi dengan nilai JMR perusahaan. Sapi yang nilai reproduksinya baik, nilai JMRnya tidak melebihi nilai JMR peternakan. Untuk lebih jelasnya dapat dilihat pada Gambar 4.22.

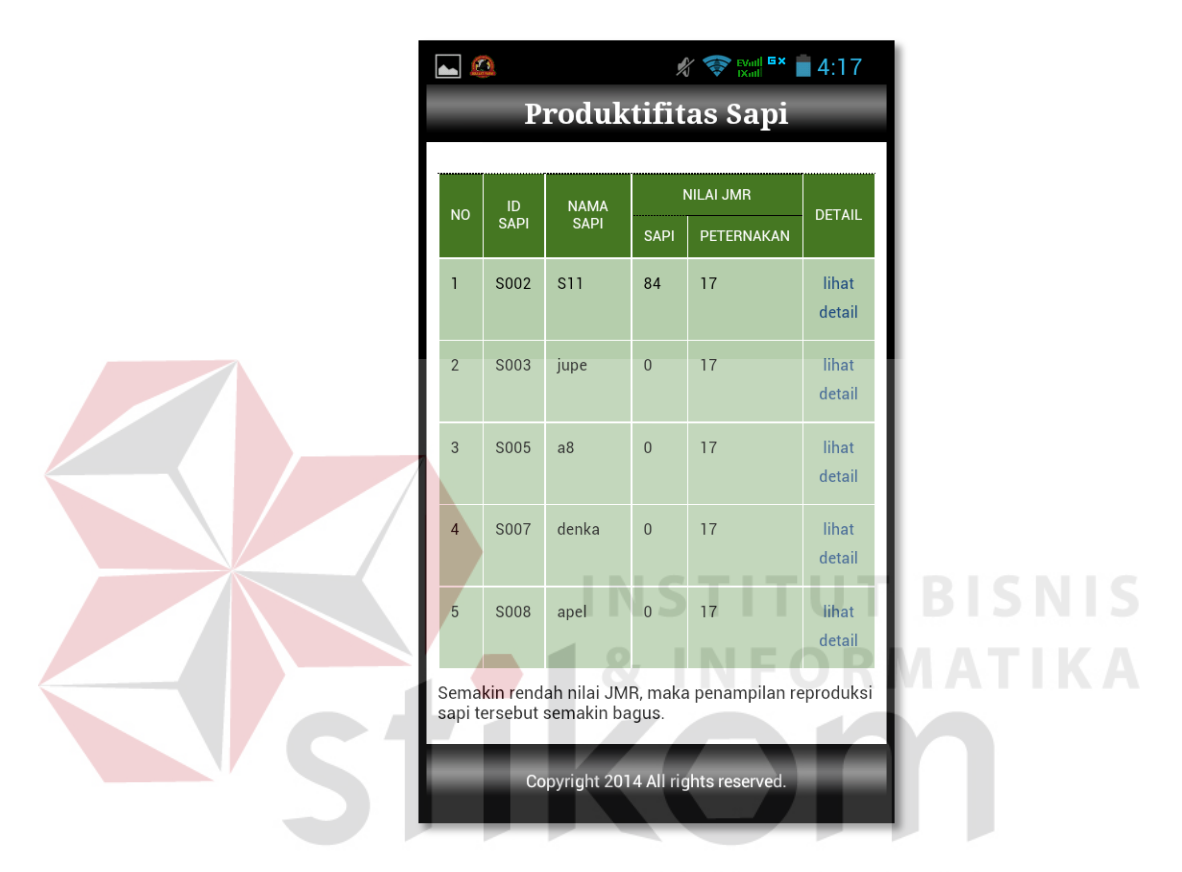

Gambar 4.22 Halaman Produktifitas Susu *Mobile Application* 

#### 14. Halaman Detail Penampilan Reproduksi Sapi

Pada halaman detail Penampilan Reproduksi Sapi ditampilkan detail keadaan sapi dan parameter yang digunakan untuk menghitung JMR. Nilai reproduksi sapi tersebut ditunjukkan dengan nilai JMR. Nilai JMR sapi ditampilkan bersebelahan dengan nilai JMR perusahaan, tujuannya agar peternak langsung dapat membandingkan nilai reproduksi masing-masing sapi dengan nilai JMR perusahaan. Sapi yang nilai reproduksinya baik, nilai JMRnya tidak melebihi nilai JMR peternakan. Untuk lebih jelasnya dapat dilihat pada Gambar 4.23.

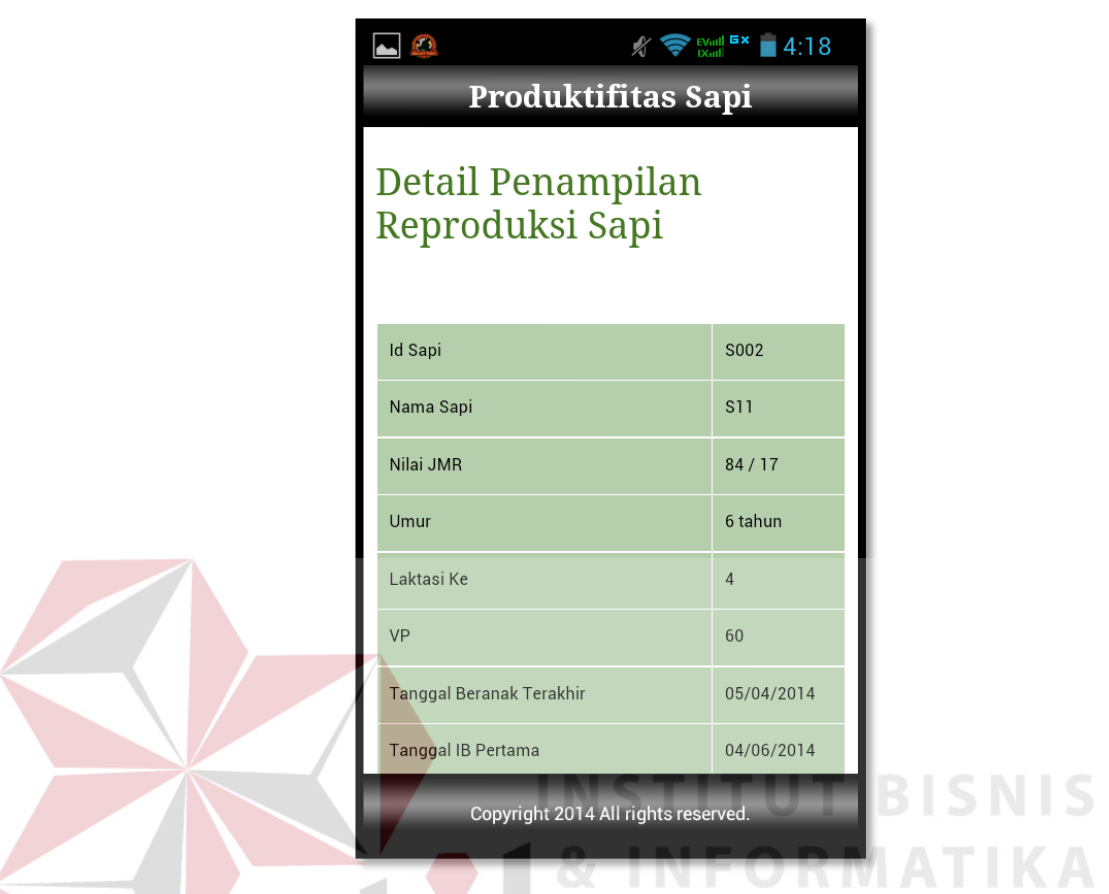

Gambar 4.23 Halaman Detail Penampilan Reproduksi Sapi *Mobile Application* 

Setelah melakukan proses implementasi *web application* dan *mobile application*, maka proses selanjutnya adlaah proses evaluasi dengan tujuan untuk mengetahui apakah aplikasi yang dibangun dapat menghasilkan *output* yang sesuai dengan yang diharapkan.

## **4.1.3 Pengujian Aplikasi Web**

## A. Uji Coba Login

Fungsi Login digunakan untuk pembatasan hak akses kepada pengguna. Uji coba dilakukan untuk menghindari pemasukan username dan password kosong, pemasukan username dan password salah. Uji coba fungsi login dapat dilihat di tabel 4.1.

| <b>Test Case</b> | Tujuan         | Input            | Output yang  | Hasil  |
|------------------|----------------|------------------|--------------|--------|
| ID               |                |                  | diharapkan   | Output |
| Ш                | Menghindari    | Tidak memasukkan | Tampil pesan | Pada   |
|                  | data username  | nama pengguna    | "LOGIN       | gambar |
|                  | dan atau       | dan kata kunci   | GAGAL, cek   | 4.23   |
|                  | password       |                  | username dan |        |
|                  | kosong         | INSTIT           | password"    |        |
| $\overline{2}$   | Menghindari    | Memasukkan       | Tampil pesan | Pada   |
|                  | data username  | "user" sebagai   | "LOGIN       | gambar |
|                  | dan atau       | username dan     | GAGAL, cek   | 4.23   |
|                  | password salah | "user" sebagai   | username dan |        |
|                  |                | password yang    | password"    |        |
|                  |                | salah            |              |        |

Tabel 4.1 Evaluasi Ujicoba Login

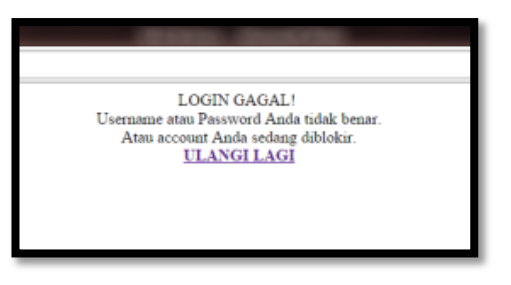

Gambar 4.23 Hasil Uji Coba Login

## B. Uji Coba Menu sapi

Uji Coba Menu Sapi dilakukan untuk menghindari penghapusan data sapi secara tidak sengaja, memastikan fungsi penghapusan data sapi, tambah data serta edit data sapi berhasil. Uji coba fungsi Menu sapi dapat dilihat di tabel 4.2.

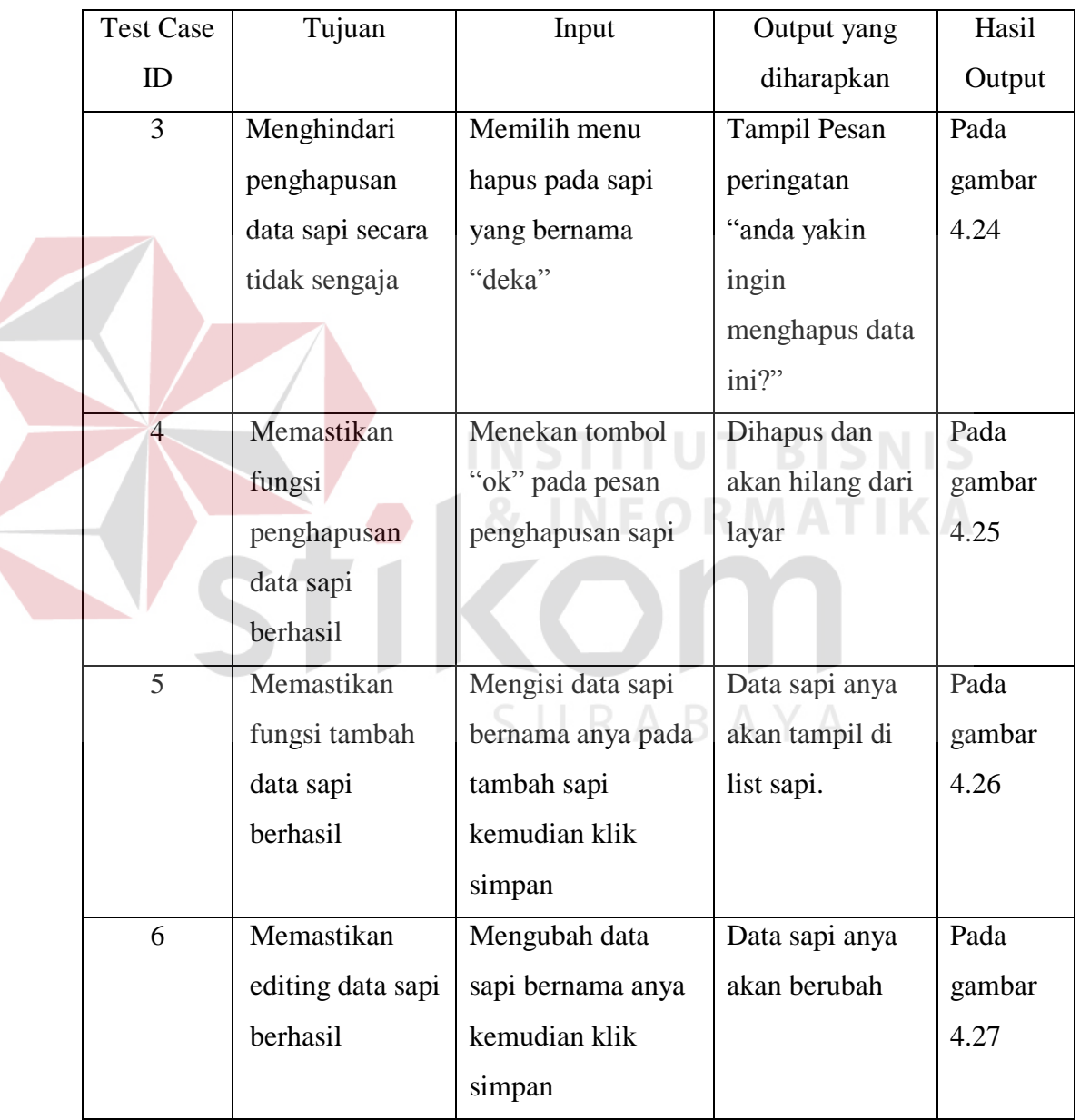

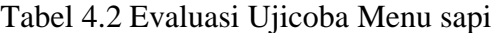

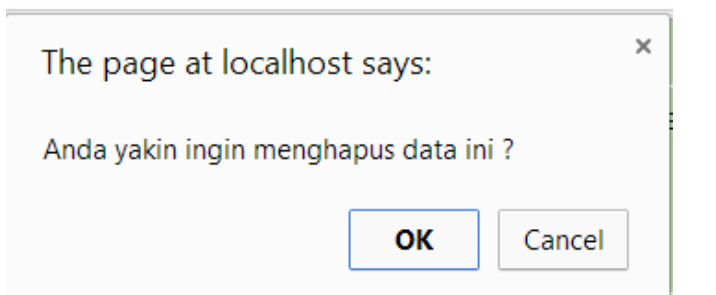

Gambar 4.24 Hasil Uji Coba Test case ID: 3

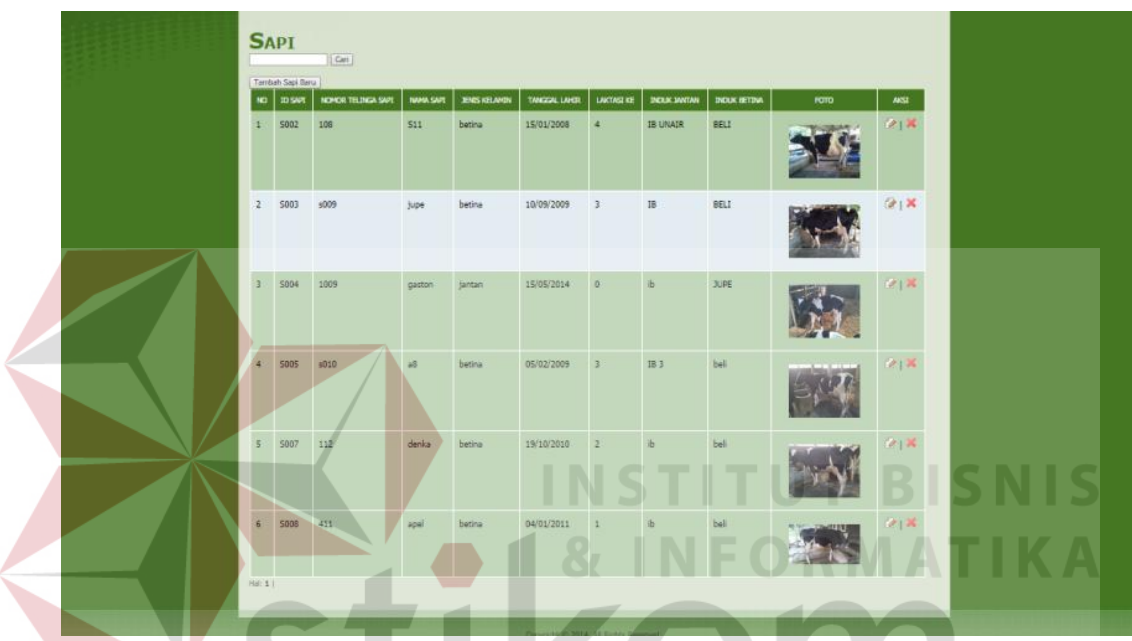

Gambar 4.25 Hasil Uji Coba Test case ID: 4

| $\mathbf{m}$            | <b>ID SAFT</b> | NONDR TRUNGA SV/S | NAMA SAFT | <b>TINS KILANDI</b> | TANGER LAND                            | <b>LAKEASE RE</b> | <b>BEAK MATIN</b> | <b>TIGUK BETDAN</b> | <b>FOTO</b> | AKSI.    |  |
|-------------------------|----------------|-------------------|-----------|---------------------|----------------------------------------|-------------------|-------------------|---------------------|-------------|----------|--|
|                         | 12.5002        | 108               | 511       | batina              | 15/01/2008                             | $\overline{4}$    | <b>IB UNAIR</b>   | BELT                |             | $2 + 36$ |  |
| $\overline{2}$          | \$003          | <b>s009</b>       | jupe:     | betina              | 10/09/2009                             | $\sqrt{3}$        | <b>IB</b>         | BELT                |             | 218      |  |
| $\overline{\mathbf{z}}$ | 5004           | 1009              | gaston.   | jantan              | 15/05/2014                             | $\mathfrak{g}$    | $\mathbf{b}$      | <b>JURE</b>         |             | 218      |  |
| $\ddot{=}$              | 5005           | $+010$            | 88        | beting              | 05/02/2009                             | ls.               | 183               | bei                 |             | $Q_1$ X  |  |
| 5                       | 5007           | 112               | denka     | betina              | 19/10/2010                             | $\overline{2}$    | $\mathbf{b}$      | bel                 |             | 218      |  |
| $\leq$                  | 5008           | 411               | apel      | betins              | 04/01/2011                             | E                 | ib.               | bel                 |             | 218      |  |
| 7                       | 5009           | 139               | Anya:     | betina              | 12/09/2012                             | $\mathbf 0$       | IB Lembang        | BELT                |             | $Q_1$ x  |  |
| 208:1                   |                |                   |           |                     |                                        |                   |                   |                     |             |          |  |
|                         |                |                   |           |                     | Copyright @ 2014, All Rights Reserved. |                   |                   |                     |             |          |  |

Gambar 4.26 Hasil Uji Coba Test case ID: 5

| HO             | <b>TD SAFT</b> | NOMOR TELENGA SAFE | NAMA SAPE   | <b>ENS KILMIN</b> | TANGGAL LANE | LAKTASI KE     | <b>INDUCANTAN</b>   | <b>INDUK BETINA</b> | <b>FOTO</b> | MSE   |
|----------------|----------------|--------------------|-------------|-------------------|--------------|----------------|---------------------|---------------------|-------------|-------|
|                | 1.5002         | 108                | 311         | beting            | 15/01/2008   | i4             | <b>IB UNAIR</b>     | BELL                |             | $2+8$ |
| $\overline{2}$ | 5003           | 1005               | <b>Jupe</b> | befina            | 10/09/2009   | <b>E</b>       | 18                  | BELI                |             | 218   |
| $\mathbf{a}$   | \$004          | 1009               | gaston      | <b>Tentan</b>     | 15/05/2014   | $\mathbf{D}$   | b.                  | JUPE                |             | 218   |
| $\overline{4}$ | 5005           | 1010               | aB          | betina            | 05/02/2009   | $\frac{1}{2}$  | 18 3                | beli                |             | 2.18  |
| $\overline{5}$ | 5007           | 112                | derka       | betina            | 19/10/2010   | $\overline{2}$ | a.                  | beli                |             | 218   |
| s              | 5008           | 411                | apel        | betina            | 04/01/2011   | la.            | b.                  | beli                |             | 218   |
| $\overline{z}$ | 5009           | 139                | Anya        | betina            | 12/05/2012   | $\mathfrak{g}$ | IBIB singosari BELI |                     |             | 218   |
| Hat 1          |                |                    |             |                   |              |                |                     |                     |             |       |
|                |                |                    |             |                   |              |                |                     |                     |             |       |

Gambar 4.27 Hasil Uji Coba Test case ID: 6

C. Uji Coba Menu User

Uji Coba Menu User dilakukan untuk menghindari penghapusan data user secara tidak sengaja, memastikan fungsi penghapusan data user, tambah data serta edit data user berhasil. Uji coba fungsi Menu user dapat dilihat di tabel 4.3

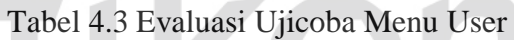

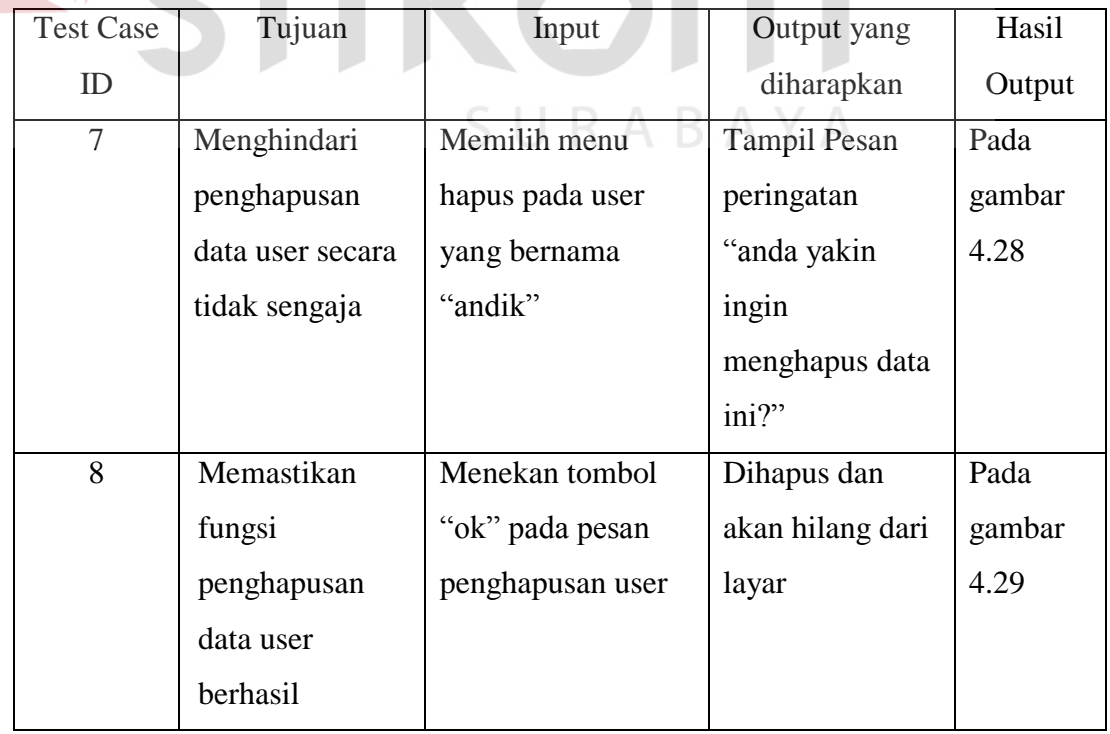

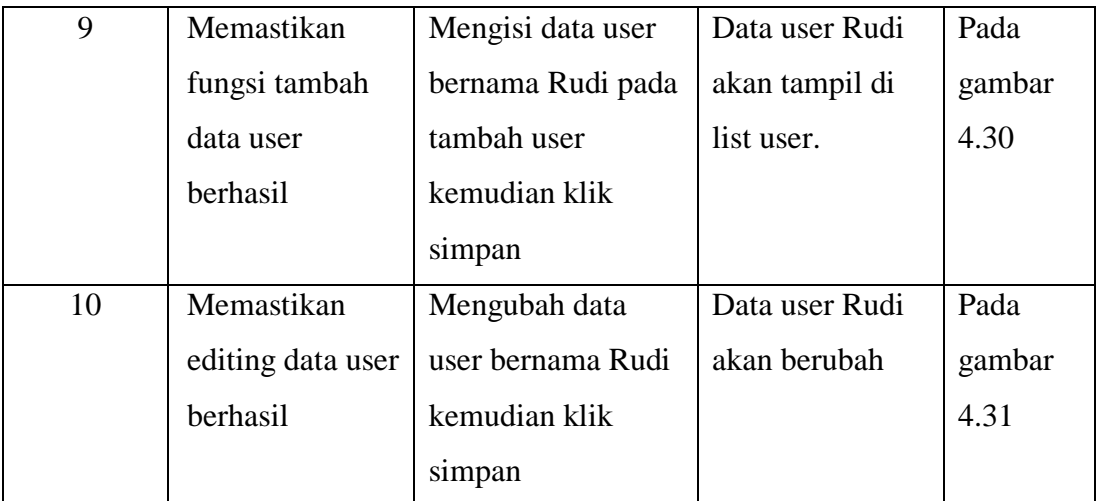

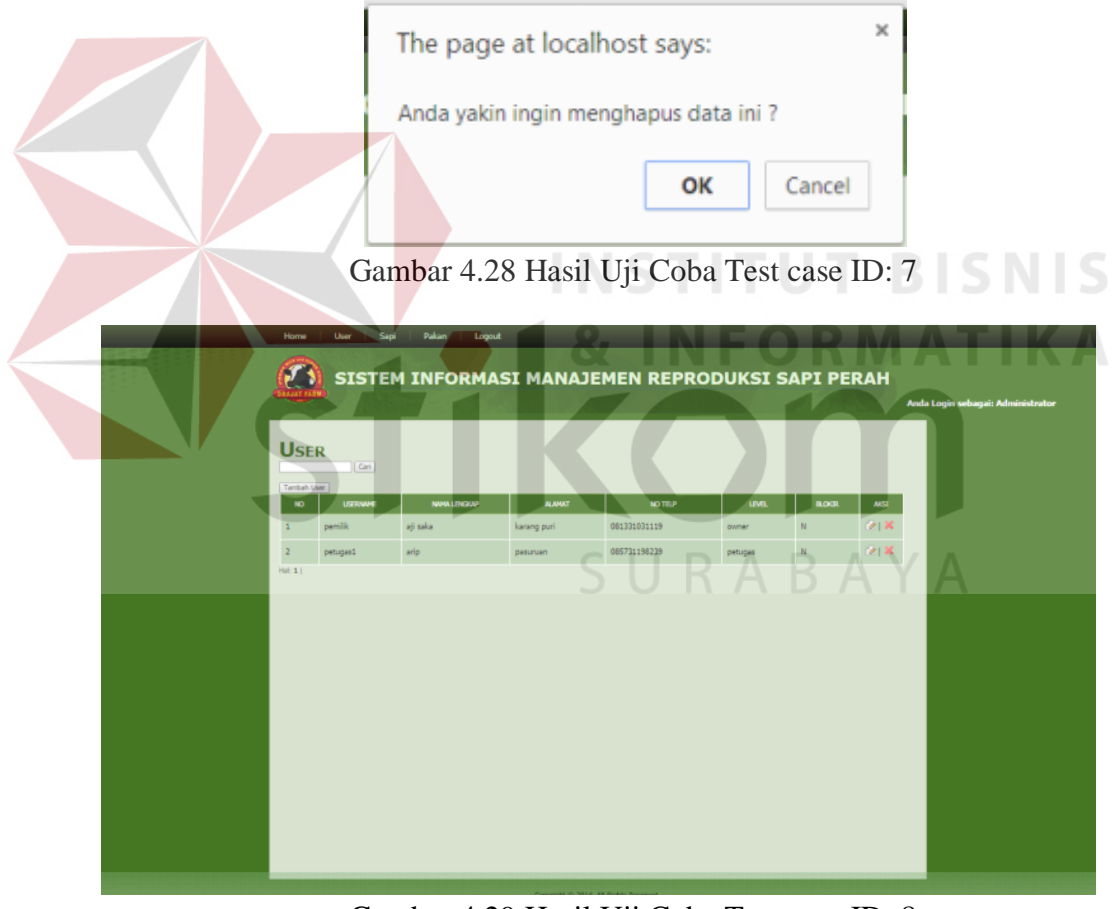

Gambar 4.29 Hasil Uji Coba Test case ID: 8

| <b>Home</b>                     | <b>Sapi</b><br>User | Pakan<br>Logout     |             |                                                  |         |               |                |                                   |
|---------------------------------|---------------------|---------------------|-------------|--------------------------------------------------|---------|---------------|----------------|-----------------------------------|
| $\bullet$<br><b>DEALEY FARM</b> |                     |                     |             | SISTEM INFORMASI MANAJEMEN REPRODUKSI SAPI PERAH |         |               |                | Anda Login sebagai: Administrator |
| <b>USER</b>                     |                     |                     |             |                                                  |         |               |                |                                   |
| Tambuh User                     | Cat.                |                     |             |                                                  |         |               |                |                                   |
| NO.                             | USERWAYE            | <b>NANA LENGKAP</b> | <b>AUNT</b> | <b>NOTICE:</b>                                   | um.     | <b>BLOKER</b> | $\mu_{\rm IR}$ |                                   |
| п                               | penilk.             | aj saka             | lurang puri | 001331031119                                     | owner   | N             | <b>DEL AL</b>  |                                   |
| $\overline{2}$                  | petugas1            | ario                | pasuruan    | 085731198239                                     | petugas | $\mathbf{N}$  | 218            |                                   |
| <b>B</b>                        | petugas2            | Rid                 | Krian Kulon | 08175141661                                      | petique | N             | 保護             |                                   |
|                                 |                     |                     |             |                                                  |         |               |                |                                   |
|                                 |                     |                     |             |                                                  |         |               |                |                                   |
|                                 |                     |                     |             |                                                  |         |               |                |                                   |
|                                 |                     |                     |             |                                                  |         |               |                |                                   |

Gambar 4.30 Hasil Uji Coba Test case ID: 9

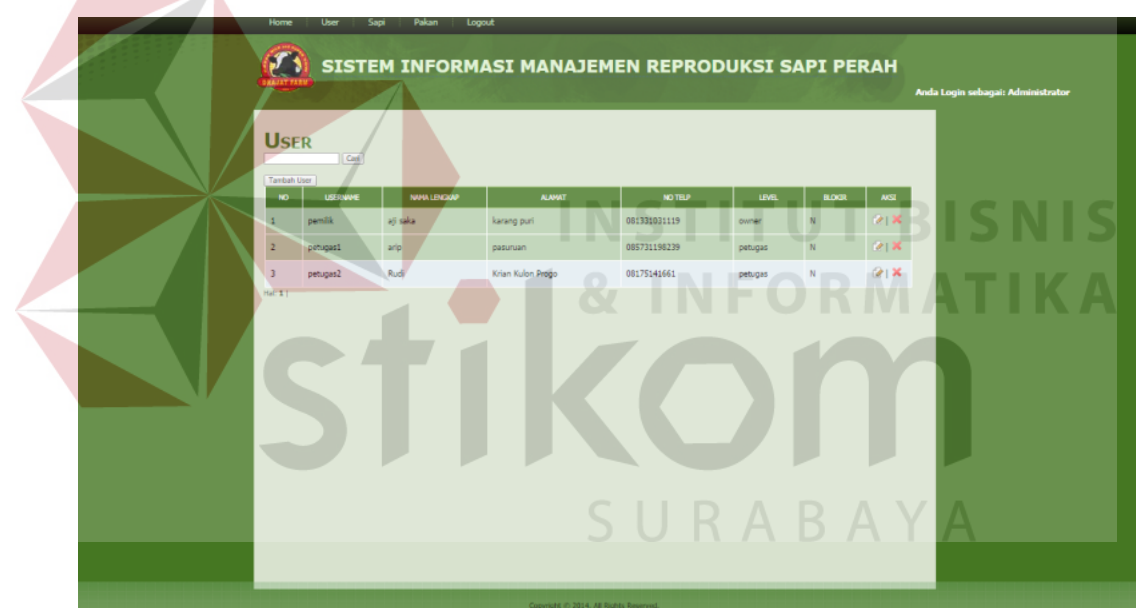

Gambar 4.31 Hasil Uji Coba Test case ID: 10

## D. Uji Coba Menu Pakan

Uji Coba Menu Pakan dilakukan untuk menghindari penghapusan data pakan secara tidak sengaja, memastikan fungsi penghapusan data pakan, tambah data serta edit data pakan berhasil. Uji coba fungsi Menu Pakan dapat dilihat di tabel 4.4.

| <b>Test Case</b> | Tujuan         | Input                   | Output yang         | Hasil  |
|------------------|----------------|-------------------------|---------------------|--------|
| ID               |                |                         | diharapkan          | Output |
| 11               | Menghindari    | Memilih menu            | <b>Tampil Pesan</b> | Pada   |
|                  | penghapusan    | hapus pada pakan        | peringatan          | gambar |
|                  | data pakan     | yang bernama            | "anda yakin         | 4.32   |
|                  | secara tidak   | "kulit kedelai"         | ingin               |        |
|                  | sengaja        |                         | menghapus data      |        |
|                  |                |                         | ini?"               |        |
| 12               | Memastikan     | Menekan tombol          | Dihapus dan         | Pada   |
|                  | fungsi         | "ok" pada pesan         | akan hilang dari    | gambar |
|                  | penghapusan    | penghapusan pakan       | layar               | 4.33   |
|                  | data pakan     |                         |                     |        |
|                  | berhasil       |                         |                     |        |
| 13               | Memastikan     | Mengisi data pakan      | Data pakan          | Pada   |
|                  | fungsi tambah  | bernama ucuk tebu       | pucuk tebu akan     | gambar |
|                  | data pakan     | pada tambah pakan       | tampil di list      | 4.34   |
|                  | berhasil       | kemudian klik<br>simpan | user.               |        |
| 14               | Memastikan     | Mengubah data           | Data pakan          | Pada   |
|                  | editing data   | pakan bernama           | pucuk tebu akan     | gambar |
|                  | pakan berhasil | pucuk tebu              | berubah             | 4.35   |
|                  |                | kemudian klik           |                     |        |
|                  |                | simpan                  |                     |        |

Tabel 4.4 Evaluasi Ujicoba Menu Pakan

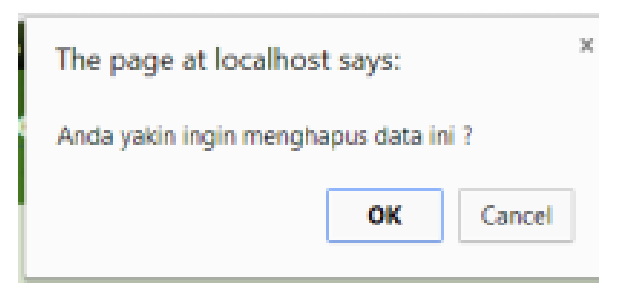

Gambar 4.32 Hasil Uji Coba Test case ID: 11

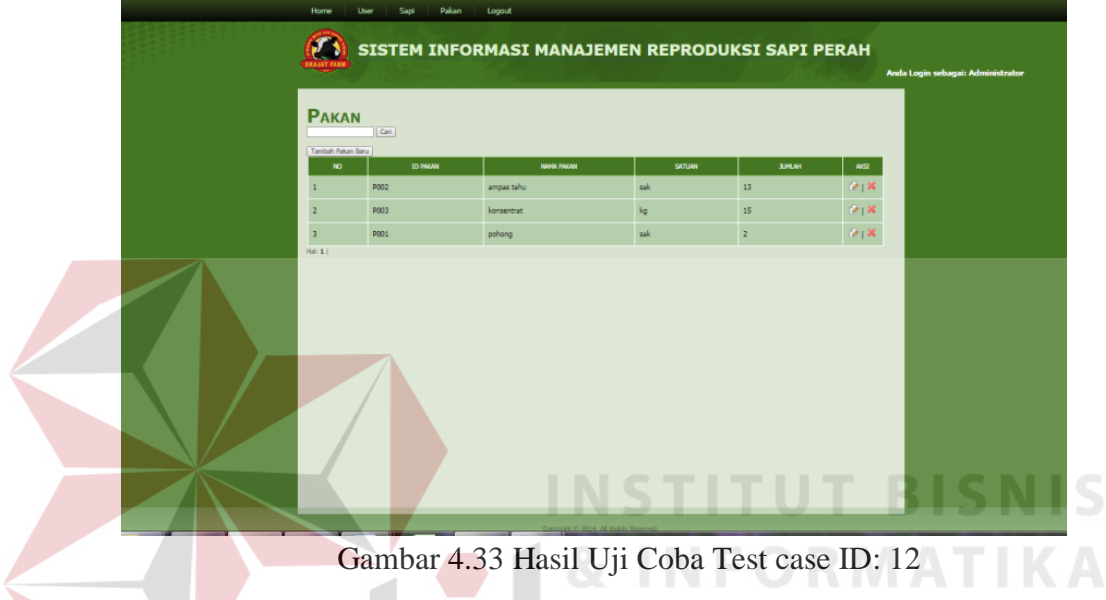

| <b>PAKAN</b>             | Cari            | ╮                 | URAK          |                |               |
|--------------------------|-----------------|-------------------|---------------|----------------|---------------|
| Tambah Pakan Baru<br>NO. | <b>ID PAKAN</b> | <b>NAMA PAKAN</b> | <b>SATUAN</b> | <b>JUMLAH</b>  | AKSI          |
|                          | P002            | ampas tahu        | sak           | 13             | 2X            |
| 2                        | <b>PO03</b>     | konsentrat        | kg            | 15             | $21 -$        |
| 3                        | P001            | pohong            | sak           | $\overline{2}$ | 21            |
|                          | P004            | pucuk tebu        | sak           | 15             | $21$ $\times$ |

Gambar 4.34 Hasil Uji Coba Test case ID: 13

| <b>PAKAN</b>             | Carl            |            |               |                 |        |
|--------------------------|-----------------|------------|---------------|-----------------|--------|
| Tambah Pakan Baru<br>NO. | <b>ID PAKAN</b> | NAMA PAKAN | <b>SATUAN</b> | <b>JUMLAH</b>   | AKSZ   |
|                          | P002            | ampas tahu | sak           | 13 <sup>°</sup> | $21$ X |
| $\overline{2}$           | P003            | konsentrat | kg            | 15              | 21     |
| $\overline{3}$           | P001            | pohong     | sak           | $\overline{2}$  | $21$ X |
| $\frac{4}{3}$            | P004            | pucuk tebu | sak           | 30              | 21     |

Gambar 4.35 Hasil Uji Coba Test case ID: 14

## E. **Uji coba aplikasi web pada browser**

Evaluasi aplikasi Web pada *browser* dilakukan dengan cara mencoba mengakses D ID N I D halaman *website* manajemen reproduksi ini di berbagai macam *browser*. *Browser*yang digunakan pada evaluasi ini adalah Mozilla Firefox, Chrome, Opera dan Internet Explorer. Dari evaluasi ini disimpulkan bahwa aplikasi ini bisa diakses pada sebuah jenis *browser*. Untuk lebih jelasnya dapat dilihat pada tabel berikut.

| No | Nama Browser      | Keterangan               |
|----|-------------------|--------------------------|
|    | Mozilla Firefox   | Berjalan dengan sempurna |
|    | Chrome            | Berjalan dengan sempurna |
| 3  | Opera             | Berjalan dengan sempurna |
| 4  | Internet Explorer | Berjalan dengan sempurna |

Tabel 4.5 Evaluasi Aplikasi web pada browser

## **4.1.4 Pengujian Aplikasi Mobile**

## A. Uji Coba Login *Mobile Application*

Fungsi Login digunakan untuk pembatasan hak akses kepada pengguna. Uji coba dilakukan untuk menghindari pemasukan username dan password kosong, pemasukan username dan password salah. Uji coba fungsi login dapat dilihat di tabel 4.6.

| Test    | Tujuan             | Input              | Output yang    | Hasil  |
|---------|--------------------|--------------------|----------------|--------|
| Case ID |                    |                    | diharapkan     | Output |
| 15      | Menghindari data   | Tidak memasukkan   | Tampil pesan   | Pada   |
|         | username dan atau  | nama pengguna      | "LOGIN         | gambar |
|         | password kosong    | dan kata kunci     | GAGAL"         | 4.36   |
| 16      | Menghindari data   | Memasukkan         | Tampil pesan   | Pada   |
|         | username dan atau  | "user" sebagai     | "LOGIN         | gambar |
|         | password salah     | username dan       | GAGAL"         | 4.37   |
|         |                    | "user" sebagai     |                |        |
|         |                    | password yang      |                |        |
|         |                    | salah              |                |        |
| 17      | Memastikan         | Memasukkan         | Tampil Halaman | Pada   |
|         | pemeriksaan        | "petugas2" sebgai  | menu utam      | gambar |
|         | username dan       | username dan       | dengan hak     | 4.38   |
|         | password benar dan | "petugas2" sebagai | akses sistem   |        |
|         | hak akses dengan   | password           | sesuai dengan  |        |
|         | level pengguna     |                    | level pengguna |        |
|         | sudah sesuai       |                    |                |        |

Tabel 4.6 Evaluasi Ujicoba Login *Mobile Application*

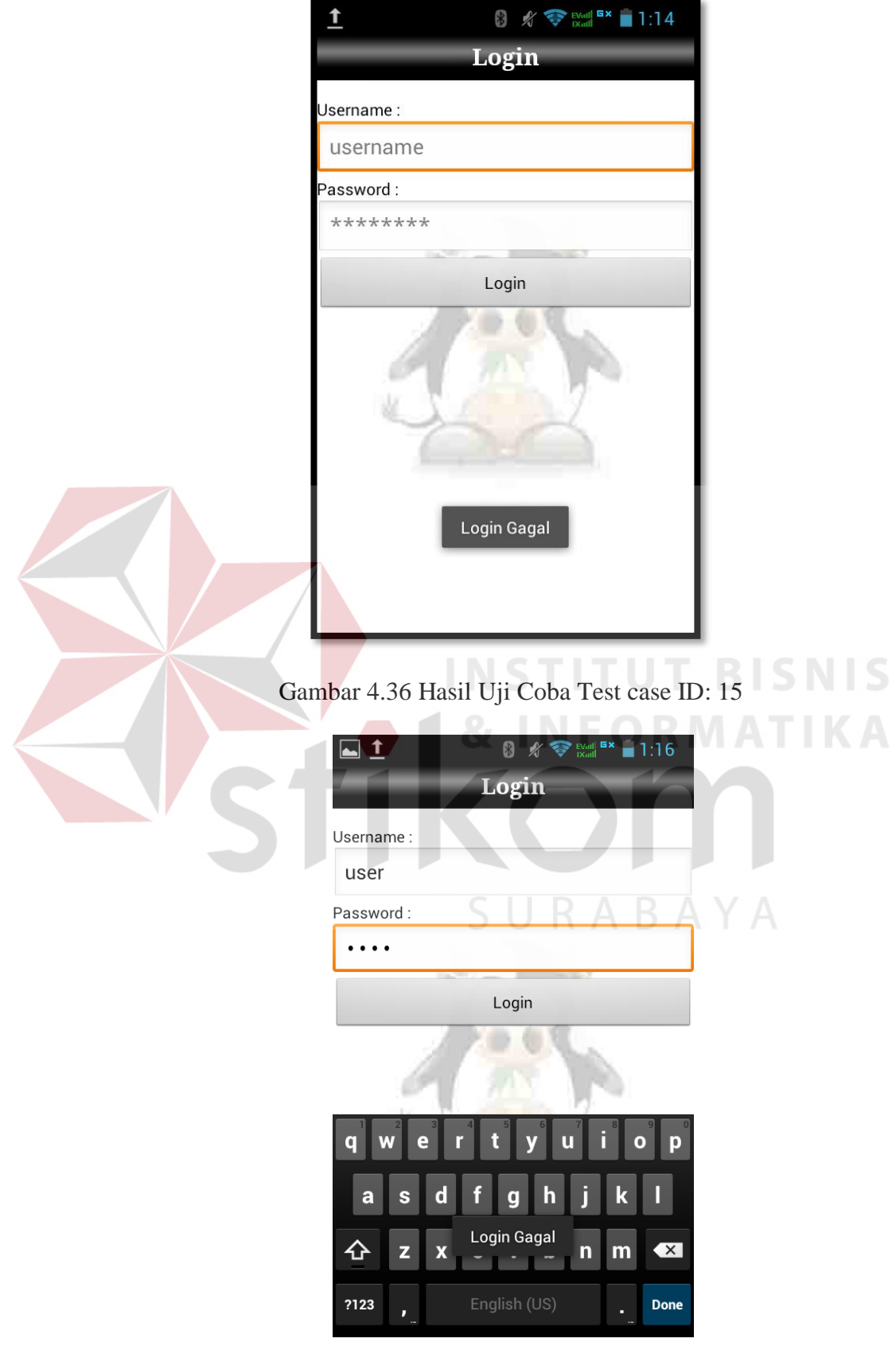

Gambar 4.37 Hasil Uji Coba Test case ID: 16

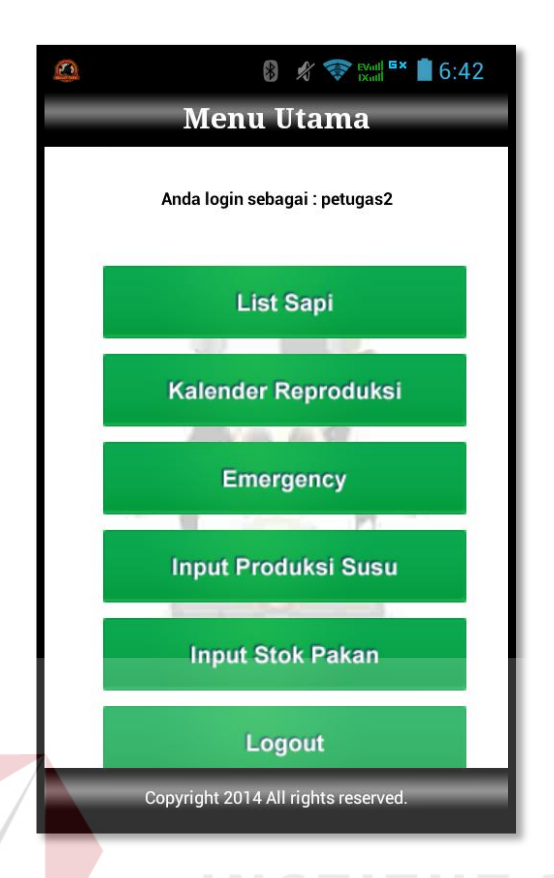

Gambar 4.38 Hasil Uji Coba Test case ID: 17 **SNIS** 

# **B. Uji Coba Detail Sapi**

Fungsi detail sapi digunakan pengguna untuk mengetahui data sapi lebih jelas. Uji Coba Detail sapi dapat dilihat di tabel 4.7.

| Test    | Tujuan              | Input              | Output yang      | Hasil  |
|---------|---------------------|--------------------|------------------|--------|
| Case ID |                     |                    | diharapkan       | Output |
| 18      | Memastikan data     | Memilih Sapi S11   | Data Detail sapi | Pada   |
|         | sapi tampil dan     | dan menekan        | tampil sesuai    | gambar |
|         | sesuai yang dipilih | tomboh Detail Sapi | yang dipilih     | 4.39   |

Tabel 4.7 Evaluasi Ujicoba Detail Sapi *Mobile Application*

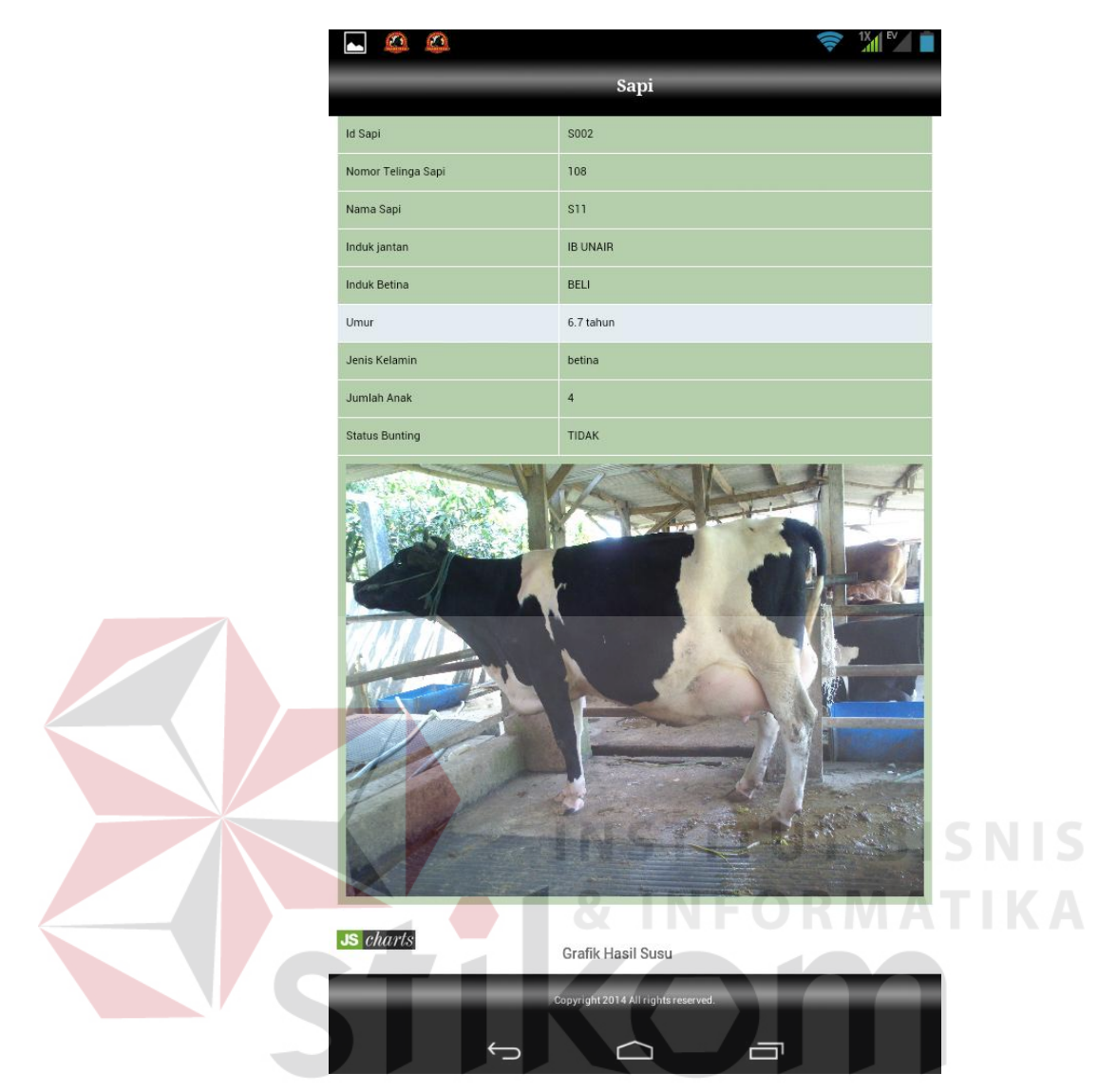

4.39 Evaluasi Ujicoba Detai Sapi *Mobile Application* Test case ID: 18

## **C. Uji Coba Data Laktasi**

Fungsi data laktasi digunakan pengguna untuk mengetahui data laktasi yang sedang dan telah dialami masing-masing sapi lebih detail. Uji Coba Detail sapi dapat dilihat di tabel 4.8.

| Test    | Tujuan              | Input          | Output yang  | Hasil  |
|---------|---------------------|----------------|--------------|--------|
| Case ID |                     |                | diharapkan   | Output |
| 19      | Memastikan data     | Memilih Sapi   | Data Laktasi | Pada   |
|         | sapi tampil dan     | Denka dan      | sapi tampil  | gambar |
|         | sesuai yang dipilih | menekan tomboh | sesuai yang  | 4.40   |
|         |                     | Data Laktasi   | dipilih      |        |

Tabel 4.8 Evaluasi Ujicoba Data Laktasi *Mobile Application*

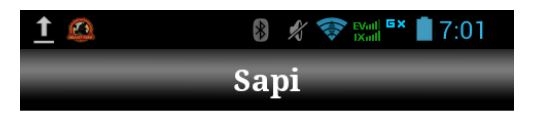

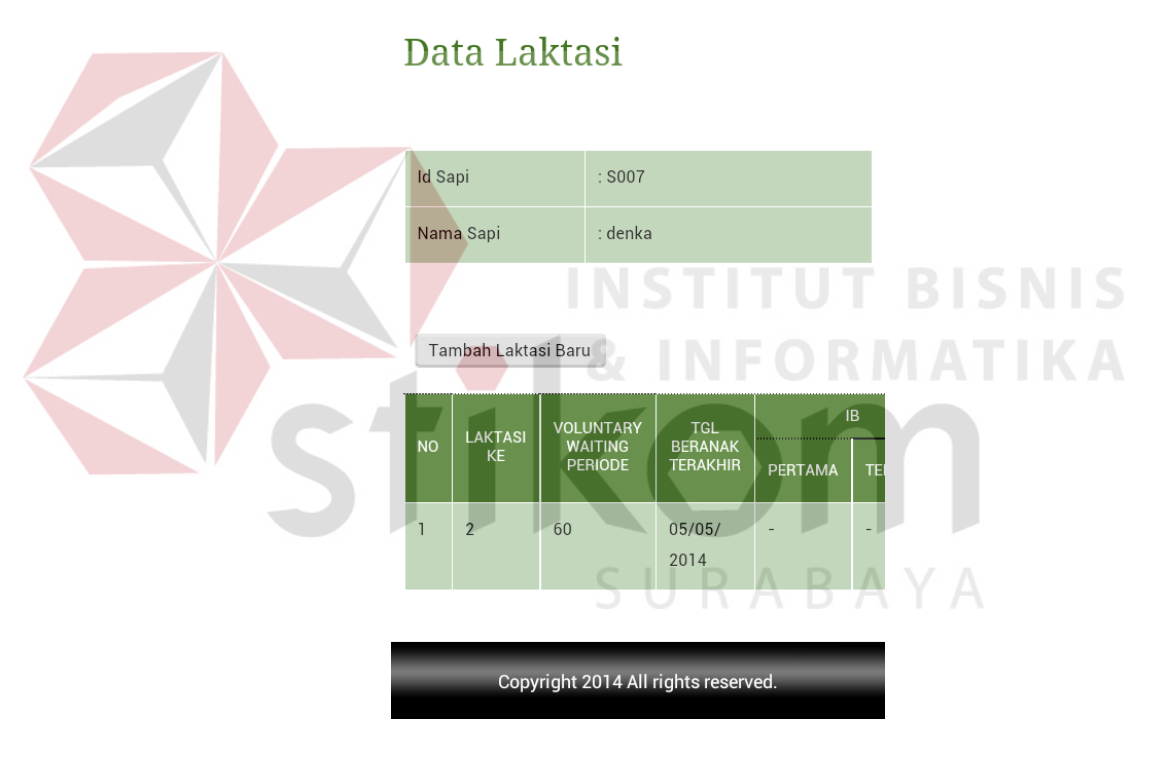

Gambar 4.40 Evaluasi Ujicoba Data Laktasi *Mobile Application* Test case ID: 19

## **D. Uji Coba Input Hasil Susu**

Fungsi Input Hasil Susu digunakan pengguna untuk menyimpan hasil susu pada hari yang sedang berjalan. Yang diinputkan adalah hasil susu harian sesuai dengan keadaan dilapangan. Uji Coba Input Hasil Susu dapat dilihat di tabel 4.9.

| Test    | Tujuan              | Input             | Output yang         | Hasil  |
|---------|---------------------|-------------------|---------------------|--------|
| Case ID |                     |                   | diharapkan          | Output |
| 20      | Menyimpan           | Menginputkan data | Data Produksi       | Pada   |
|         | Ujicoba Input Hasil | kemudian klik     | susu harian         | gambar |
|         | Susu                | simpan            | berhasil            | 4.41   |
|         |                     |                   | dismpan dan         |        |
|         |                     |                   | tampil Detail       |        |
|         |                     |                   | Produksi susu       |        |
|         |                     |                   | yang baru saja      |        |
|         |                     |                   | diinputkan          |        |
| 21      | Memastikan bahwa    | Memasukkan huruf  | <b>Tampil Pesan</b> | Pada   |
|         | kolom jumlah susu   | bukan angka pada  | peringatan "data    | gambar |
|         | hanya dapa diisi    | kolom             | jumlah produki      | 4.42   |
|         | dengan angka        |                   | susu harus          |        |
|         |                     |                   | angka"              |        |

Tabel 4.9 Evaluasi Ujicoba Input Hasil Susu *Mobile Application*

|                                                                                   |                           | $\sim$ $\Omega$     |                                                 |                                              |                                                                                                    | $\mathbf{M}$ , $\mathbf{M}$       |       |
|-----------------------------------------------------------------------------------|---------------------------|---------------------|-------------------------------------------------|----------------------------------------------|----------------------------------------------------------------------------------------------------|-----------------------------------|-------|
|                                                                                   |                           |                     |                                                 | Produksi Susu                                |                                                                                                    |                                   |       |
|                                                                                   |                           |                     | Detail Produksi Susu                            |                                              |                                                                                                    |                                   |       |
|                                                                                   |                           | Id                  |                                                 | <b>PS068</b>                                 |                                                                                                    |                                   |       |
|                                                                                   |                           | Tanggal             |                                                 | 14/09/2014                                   | JUMLAH SUSU (LITER)                                                                                                    |                                   |       |
|                                                                                   |                           | N <sub>O</sub>      | NAMA SAPI                                       | PAGI                                         | SORE                                                                                                    | <b>JUMLAH</b>                     |       |
|                                                                                   |                           | a8                  |                                                 | $\,0\,$                                      | $\bf{0}$                                                                                                    | $\circ$                           |       |
|                                                                                   |                           | apel                | denka                                           | 5<br>$\mathbf{11}$                           | $\ensuremath{\mathsf{3}}$<br>$\,9$                                                                                       | 8<br>$20\,$                       |       |
|                                                                                   |                           | jupe                |                                                 | 12                                           | $\mathsf g$                                                                                                    | $21\,$                            |       |
|                                                                                   |                           | <b>S11</b>          |                                                 | 7                                            | $\sqrt{6}$                                                                                                    | $\begin{array}{c} 13 \end{array}$ |       |
|                                                                                   |                           | Input Produksi Susu | List History                                    |                                              |                                                                                                    |                                   |       |
| Gambar 4.41 Evaluasi Ujicoba Input Hasil Susu Mobile Application Test case ID: 20 |                           |                     | $\hookrightarrow$<br><b>Input Produksi Susu</b> | t 2014 All rights rese<br>▭<br>Produksi Susu | $\qquad \qquad \Box$<br>$\bullet$ $\mathscr{K}$ $\mathbb{R}^{\text{null}}$ $\mathbb{R}^{\mathbf{x}}$ $\blacksquare$ 1:23 |                                   | NTIKA |
|                                                                                   |                           |                     | data jumlah produksi susu harus berupa angka    |                                              |                                                                                                    |                                   |       |
|                                                                                   |                           |                     |                                                 |                                              |                                                                                                    |                                   |       |
|                                                                                   | Tanggal                   |                     | Sep                                             | $\blacktriangleleft$<br>13                   | 2014<br>$\blacktriangle$                                                                                                 | œ                                 |       |
|                                                                                   | <b>NO</b>                 | <b>NAMA</b><br>SAPI | PAGI                                            | <b>JUMLAH SUSU</b>                           | <b>SORE</b>                                                                                                    | <b>JUMLAH</b>                     |       |
|                                                                                   | $\mathbf{1}$              | a8                  | $\boxed{0}$                                     | $\overline{0}$                               |                                                                                                    | $\boxed{0}$                       |       |
|                                                                                   | $\sqrt{2}$                | apel                | $\boxed{0}$                                     | $\overline{0}$                               |                                                                                                    | $\boxed{0}$                       |       |
|                                                                                   | $\ensuremath{\mathsf{3}}$ | denka               | $\boxed{0}$                                     | $\boxed{0}$                                  |                                                                                                    | $\boxed{0}$                       |       |
|                                                                                   | $\overline{4}$            | jupe                | $\sqrt{0}$                                      | $\overline{0}$                               |                                                                                                    | $\boxed{0}$                       |       |
|                                                                                   | $\sqrt{5}$                | <b>S11</b>          | $\boxed{0}$                                     | $\boxed{0}$                                  |                                                                                                    | $\boxed{0}$                       |       |
|                                                                                   |                           |                     | Copyright 2014 All rights reserved.             |                                              |                                                                                                    |                                   |       |

Gambar 4.42 Evaluasi Ujicoba Input Hasil Susu *Mobile Application* Test case ID: 21

## **E. Uji Coba Kalender Reproduksi**

Fungsi Kalender Reproduksi digunakan pengguna untuk mengetahui jadwal kegiatan dari masing-masing sapi dapa bulan yang sedang berjalan. Uji Coba Detail sapi dapat dilihat di tabel 4.10.

| Test    | Tujuan              | Input           | Output yang    | Hasil  |
|---------|---------------------|-----------------|----------------|--------|
| Case ID |                     |                 | diharapkan     | Output |
| 23      | Memastikan          | Menekan tombohl | Kalender       | Pada   |
|         | kalender tampil dan | Kalender        | Reproduksi     | gambar |
|         | sesuai dengan       | Reproduksi      | tampil dengan  | 4.44   |
|         | bulan yang sedang   |                 | tampilan month |        |
|         | berjalan            |                 | view, lengkap  |        |
|         |                     |                 | dengan jadwal  |        |
|         |                     |                 | kegiatan       |        |
|         |                     |                 | masing-masing  |        |
|         |                     |                 | sapi           |        |
|         |                     |                 |                |        |
|         |                     |                 |                |        |

Tabel 4.10 Evaluasi Ujicoba Kalender Reproduksi *Mobile Application*

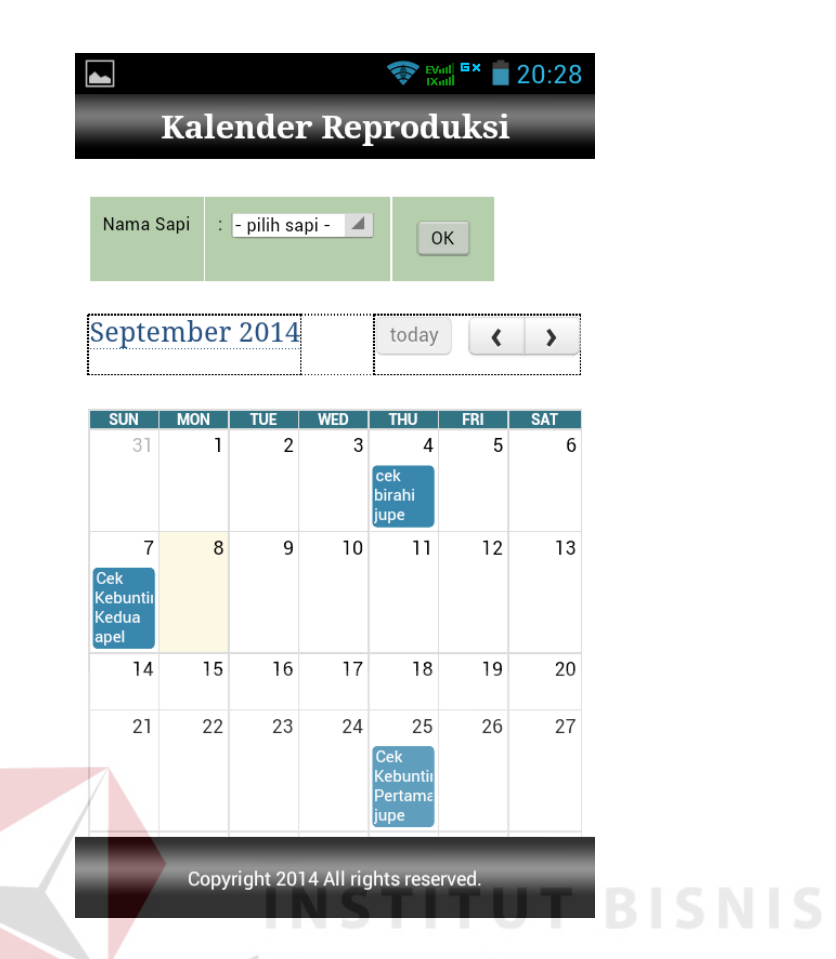

Gambar 4.43 Evaluasi Ujicoba Kalender Reproduksi *Mobile Application* Test case ID: 23

## **F. Uji coba aplikasi mobile pada berbagai ukuran layar**

Evaluasi ini memperlihatkan hasil ujicoba pemakaian aplikasi *mobile* pada 3 macam ukuran layar yaitu 3 inch, 3.5 inch, dan 7 inch. Dari evaluasi yang dilakukan dapat dilihat pada tabel bahwa semakin kecil ukuran layar *device*  maka halaman aplikasi akan terpotong sedangkan untuk ukuran huruf tidak ada perbedaan ukuran pada ke 3 layar tersebut. Untuk lebih jelasnya dapat dilihat pada Tabel berikut.

| N <sub>0</sub>              |              | Keterangan Tampilan                                                   |         |  |  |  |
|-----------------------------|--------------|-----------------------------------------------------------------------|---------|--|--|--|
|                             | Ukuran Layar | Halaman                                                               | Tulisan |  |  |  |
|                             | 3 inci       | Menyesuaikan dengan<br>muncul scroll                                  | normal  |  |  |  |
| $\mathcal{D}_{\mathcal{L}}$ | $3.5$ inci   | Tidak terpotong,<br>melebar                                           | normal  |  |  |  |
| 3                           | 7 inci       | halaman login terpotong,<br>selain itu menyesuaikan<br>dengan aslinya | normal  |  |  |  |

Tabel 4.11 Evaluasi Aplikasi Mobile pada Berbagai Macam Ukuran Layar

#### **4.2 Pembahasan Hasil Pengujian**

#### **4.2.1 Pembahasan Hasil Pengujian Prediksi Kemampuan Produksi Susu**

Hasil dari pengujian prediksi kemampuan produksi susu, adalah system dapat menghitung dan menampilkan informasi prediksi kemampuan produksi susu, seperti yang terlihat pada gambar 4.44. Pada gambar tersebut terdapat informasi umur sapi, jumlah laktasi, jumlah produksi susu dan kemampuan produksi susu maksimum.

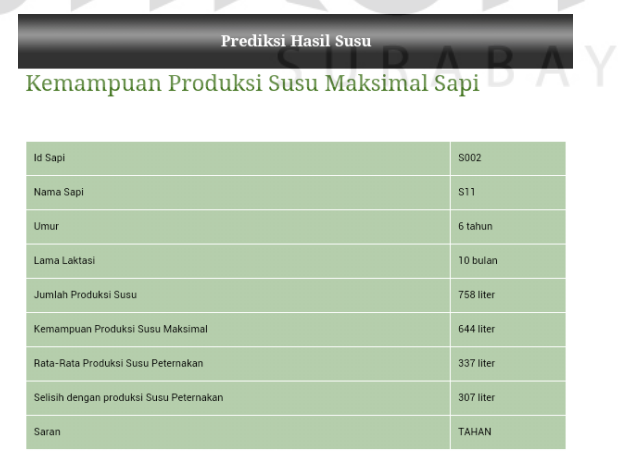

Kembali

#### Gambar 4.44 Kemampuan produksi susu

Proses untuk menghitung prediksi kemampuan produksi susu setiap sapi dalam satu peternakan menggunakan standarisasi produksi susu. Seperti diketahui bahwa dalam satu peternakan sapi perah yang mempunyai banyak sapi, kondisi masing-masing sapi tidaklah sama. Dengan menggunakan standarisasi produksi susu, satu sapi dengan yang lainnya akan disamakan sehingga factor yang diperhitungkan benar-benar hanya produksi susunya saja.

Setelah diketahui jumlah produksi susu setiap sapi satu periode laktasi dan rata-rata produksi peternakan, dilakukan perhitungan kemampuan produksi seekor sapi dengan rumus sebagai berikut:

Catatan:  $\overline{n}$  $+$   $\overline{1}$ *Kemampuan berproduksi seekor sapi betina Rata-rata produksi susu*  mproduksi su *peternakan*<br>peternakan *Produksi susu 1x laktasi Rata-rata*   $\overline{0}$   $\begin{bmatrix}$  *Produksi* Rata-rata<br> *susu 1x* produksi susu<br> *laktasi* — peternakan

n = banyaknya laktasi seekor sapi, didapatkan dari jumlah berapa kali sapi itu melahirkan.

Pada tabel 4.12 dapat dilihat secara jelas hasil dari prediksi produksi susu masingmasing sapi yang berhasil ditampilkan oleh aplikasi.

| No             | Nama Sapi  | Laktasi        | Jumlah        | Lama laktasi | Kemampuan |
|----------------|------------|----------------|---------------|--------------|-----------|
|                |            | Ke             | produksi susu | A B A        | produksi  |
|                |            |                | (liter        |              | (liter)   |
| $\mathbf{1}$   | <b>S11</b> | $\overline{4}$ | 867           | 10 bulan     | 710       |
| $\overline{2}$ | Jupe       | 3              | 502           | 10 bulan     | 430       |
| $\overline{3}$ | A8         | 3              | 76            | 10 bulan     | 145       |
| $\overline{4}$ | Denka      | $\overline{2}$ | 666           | 10 bulan     | 502       |
| 5              | Apel       | $\mathbf{1}$   | 108           | 10 bulan     | 214       |
| 6              | Sapi2      | $\mathbf{1}$   | 103           | 10 bulan     | 212       |
| $\overline{7}$ | Sapi1      | $\overline{2}$ | 87            | 10 bulan     | 172       |

Tabel 4.12 Hasil perhitungan prediksi kemampuan produksi susu

#### **4.2.2 Pembahasan Hasil Pengujian Nilai Reproduksi sapi Perah**

Proses perhitungan nilai reproduksi sapi menggunakan metode JMR membutuhkan banyak parameter. Apabila semua parameter telah diisi, akan diketahui nilai JMR perternakan dan sapi dipeternakan. Nilai JMR peternakan didapat dari rata-rata penalty sapi yang ada dipeternakan. Para peternak jepang menargetkan nilai JMR peternakan mereka disekitar angka 20. Namun untuk Indonesia rata-rata menargetkan diantara 40. Nilai JMR peternakan merupakan tampilan reproduksi peternakan keseluruhan. Nilai JMR masing-masing didapat dari nilai penalty pada kolom no 11 di tabel 4.13. Semakin kecil nilai JMR seekor sapi,maka semakin baik pula penampilan reproduksinya.

Tabel 4.13 Tabel perhitungan JMR

|                |                |                |                                 |                                |         |          |                 | Tabel 4.13 Tabel perhitungan JMR |      |                        |                 |              |                              |                                                           |
|----------------|----------------|----------------|---------------------------------|--------------------------------|---------|----------|-----------------|----------------------------------|------|------------------------|-----------------|--------------|------------------------------|-----------------------------------------------------------|
| N <sub>o</sub> | Nama<br>Sapi   | Laktasi<br>Ke  | Voluntary<br>waiting<br>periode | <b>Tgl Beranak</b><br>terakhir |         | IB       | <b>Total IB</b> | Nilai<br>Kebuntingan             | Days | Penalty /<br>nilai JMR | Jarak Waktu     |              | Tanggal<br>Kering (15-<br>60 | perkiraan<br>Tanggal<br>Beranak<br>Berikut (+283<br>hari) |
|                |                |                | VP                              |                                | Pertama | Terakhir |                 |                                  |      |                        | Partus<br>ke IB | Days<br>Open |                              |                                                           |
|                | $\overline{2}$ | $\overline{3}$ |                                 | 5                              | -6      | 7        | 8               | Q                                | 10   | 11                     | 12              | 13           | 14                           | 15                                                        |
|                |                |                |                                 |                                |         |          |                 |                                  |      |                        |                 |              |                              |                                                           |
|                |                |                |                                 |                                |         |          |                 |                                  |      |                        |                 |              |                              |                                                           |
|                |                | τF             |                                 |                                |         |          |                 |                                  |      |                        |                 |              |                              |                                                           |
|                |                |                |                                 |                                |         |          |                 |                                  |      |                        |                 |              |                              |                                                           |
|                |                |                |                                 |                                |         |          |                 |                                  |      |                        |                 |              |                              |                                                           |
|                |                |                |                                 |                                |         |          |                 |                                  |      |                        |                 |              |                              |                                                           |
|                |                |                |                                 |                                |         |          |                 |                                  |      |                        |                 |              |                              |                                                           |
|                |                |                |                                 |                                |         |          |                 |                                  |      |                        |                 |              |                              |                                                           |

#### Keterangan

- 1. Nomor Urut
- 2. Nama Sapi
- 3. Laktasi ke

Jumlahsapi2 laktasi yang sudah dialami sapi. Periode laktasi adalah periode perah susu. Dimulai dari hari sapi melahirkan hinggal 10 bulan kedepan.

4. Voluntary waiting periode (VP)

Merupakan jeda jumlah hari sebelum sapi dikawinkan lagi setelah melahirkan. Angka VP tergantung dari banyaknya laktasi, apabila laktasi=1, maka VP=80 hari, apabila laktasi >1 maka VP=60 hari

5. Tanggal Beranak Terakhir

Tanggal sapi beranak terakhir

6. IB Pertama

Kawin pertama yang diberikan pada sapi setelah melahirkan

7. IB Terakhir

Kawin terakhir yang diberikan pada sapi sampai saat perhitungan JMR

8. Total IB

Jumlah IB atau kawin yang telah dilakukan. Terhitung dari IB pertama hingga terakhir

## 9. Nilai Kebuntingan

Nilai yang diberikan untuk status bunting sapi, keterangan nilai diambil dari hasil pengecekan sapi SURABAYA

- $\bullet$  0 = tidak hamil
- $\bullet$  1 = sudah dikawinkan tapi belum di cek hamil atau tidaknya
- $\bullet$  2 = hamil
- 10. Days

Days = IB terakhir – Tanggal Beranak Terakhir – VP

11. Penalty

Penalty = Days, namun jika Nilai kebuntingan = 2 atau Days =  $(-)$ , maka Penalty  $= 0$ 

12. Jarak Waktu Partus ke IB

Jarak waktu Partus ke IB = Tanggal IB pertama – Tanggal beranak terakhir

13. Jarak waktu Days Open

Days Open = Tanggal IB pertama – Tanggal beranak terakhir

14. Tanggal Kering

Tanggal mulai kering kandang = perkiraan Beranak Berikutnya - 60 hari

15. Tanggal Beranak berikut

Perkiraan tanggal sapi akan melahirkan. Dihitung dari IB terakhir yang menghasilkan kebuntingan + 283 hari.

Pada aplikasi *mobile*, peternak hanya perlu memasukkan tanggal mulai laktasi dan sistem akan mencatat dan menjadwalkan kegiatan birahi untuk dimasa yang akan datang. Dari Gambar 4.45 tampak tabel laktasi yang sudah dibuat oleh sistem, sistem juga yang akan menghitung nilai dari pada reproduksi masingmasing sapi.

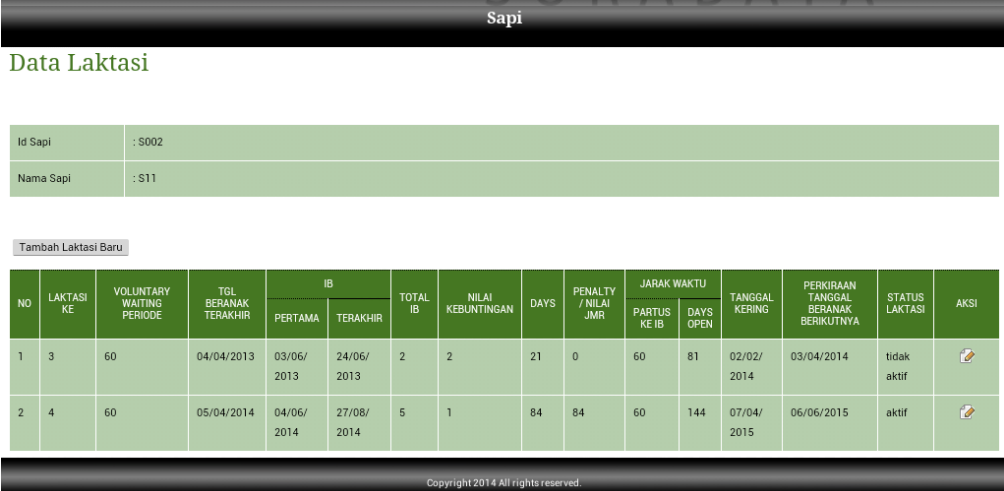

Gambar 4.45 Gambar Tabel Laktasi pada aplikasi mobile

Nilai reproduksi ini bergantung pada kegiatan birahi sapi. Nilai reproduksi ini bisa tinggi bisa rendah tergantung dari mudah atau tidaknya sapi mengalami kebuntingan. Namun nilai reproduksi ini akan menjadi 0 (nol) apabila sapi yang bersangkutan dalam kondisi bunting.

Pada Tabel 4.14 ditampilkan tabel laktasi yang ada didatabase sistem. Pada tabel tersebut, nilai reproduksi sapi perah ditampilkan pada kolom kesebelas, yakni kolom "penalty nilai jmr". Pada kolom "penalty nilai jmr" dari sembilan sapi yang tersimpan data laktasinya di sistem, delapan diantaranya bernilai 0(nol) yang menunjukkan bahwa 8 dari 9 sapi ini sedang bunting. Sedangkan satu sapi yang bernilai 84, memiliki nilai kebuntingan 1(satu) yang berarti status kebuntingannya belum jelas, karena sapi itu telah dikawinkan namun belum di cek untuk diketahui hamil atau tidaknya. Apabila sapi tersebut sudah di cek dan bunting, maka nilai penalty JMR-nya akan menjadi nol. Namun apabila sapi di cek dan tidak bunting, maka nilai reproduksi sapi ini adalah paling buruk diantara kawanan ternak sebab nilai penalty JMR-nya tinggi.

SURABAYA

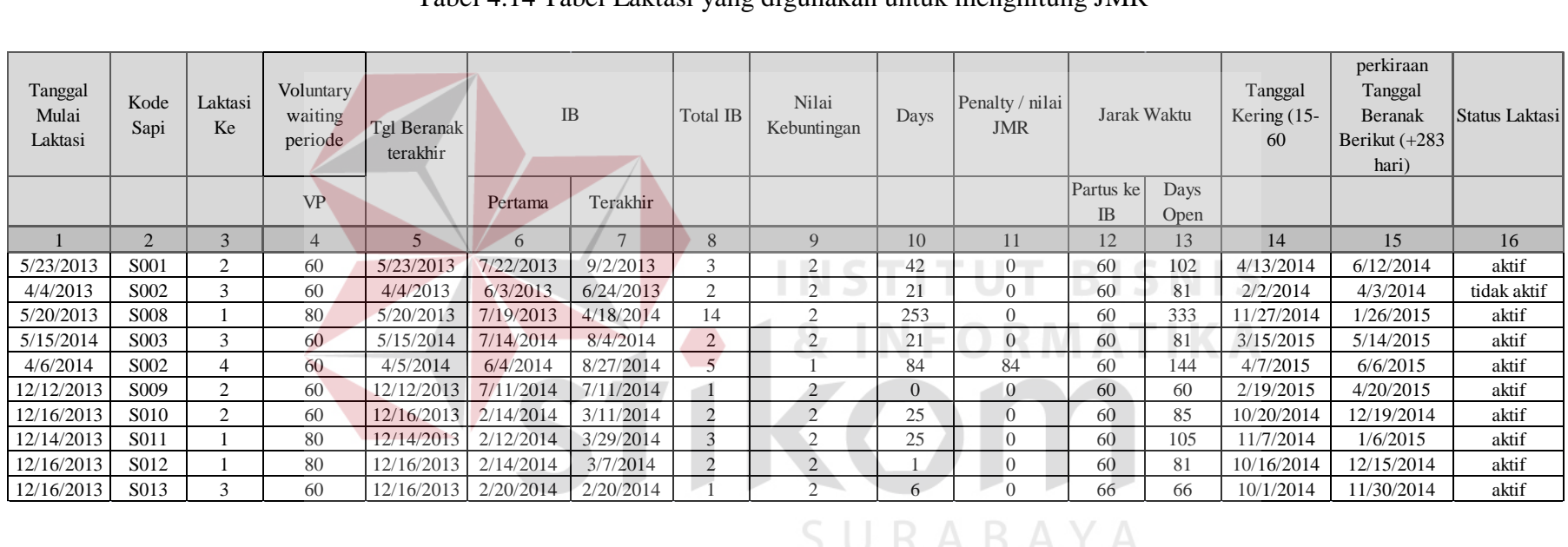

# Tabel 4.14 Tabel Laktasi yang digunakan untuk menghitung JMR